**Repositorio Digital USM https://repositorio.usm.cl**

Tesis USM TESIS de Técnico Universitario de acceso ABIERTO

2022

# SISTEMA DE CONTROL PARA FABRICACION DE ALCOHOL GEL

# GALVEZ GUTIERREZ, BRANDON IGNACIO

https://hdl.handle.net/11673/53106 Repositorio Digital USM, UNIVERSIDAD TECNICA FEDERICO SANTA MARIA

# **UNIVERSIDAD TÉCNICA FEDERICO SANTA MARÍA SEDE VIÑA DEL MAR – JOSÉ MIGUEL CARRERA**

## **SISTEMA DE CONTROL PARA FABRICACIÓN DE ALCOHOL GEL**

Trabajo de Titulación para optar al Título de TÉCNICO UNIVERSITARIO EN ELECTRÓNICA

Alumno:

Brandon Ignacio Gálvez Gutiérrez

Profesor Guía:

Ing. José Llantén Álvarez

Profesor Correferente: Ing. Sergio Riquelme Bravo

#### **RESUMEN**

#### **KEYWORDS:** HIGIENE, MICROCONTROLADOR, AUTOMATIZACIÓN, ALCOHOL.

En el presente proyecto de título, se presentará de forma detallada problemáticas que afectan directamente el área de la higiene en los hogares, lugares de trabajo, aire libre, etc.

Posteriormente, se dará a conocer una propuesta que la mayoría de las personas conoce y ha tenido contacto con la sustancia que se tratará en este proyecto, sin embargo, lo interesante del mismo es que se produce de una forma automática con lo aprendido durante lo largo de la carrera, además, se piensa que esta propuesta es excelente para la situación en la que se encuentra el mundo en la actualidad, la pandemia ha generado que el consumo de alcohol en gel se dispare a gran escala, por lo que se trata de un proyecto totalmente rentable y con alta demanda.

Por último, este proyecto y documento, se encuentra divido en 3 capítulos, el primero consiste en el planteamiento de la problemática a la cual se dará solución, indicando los elementos que se utilizarán, en el segundo capítulo, entra en fondo en lo que es circuitos, códigos de programación y utilización de software, en el tercero, se plantean los costos económicos del proyecto y se dará a conocer su rentabilidad.

# **ÍNDICE**

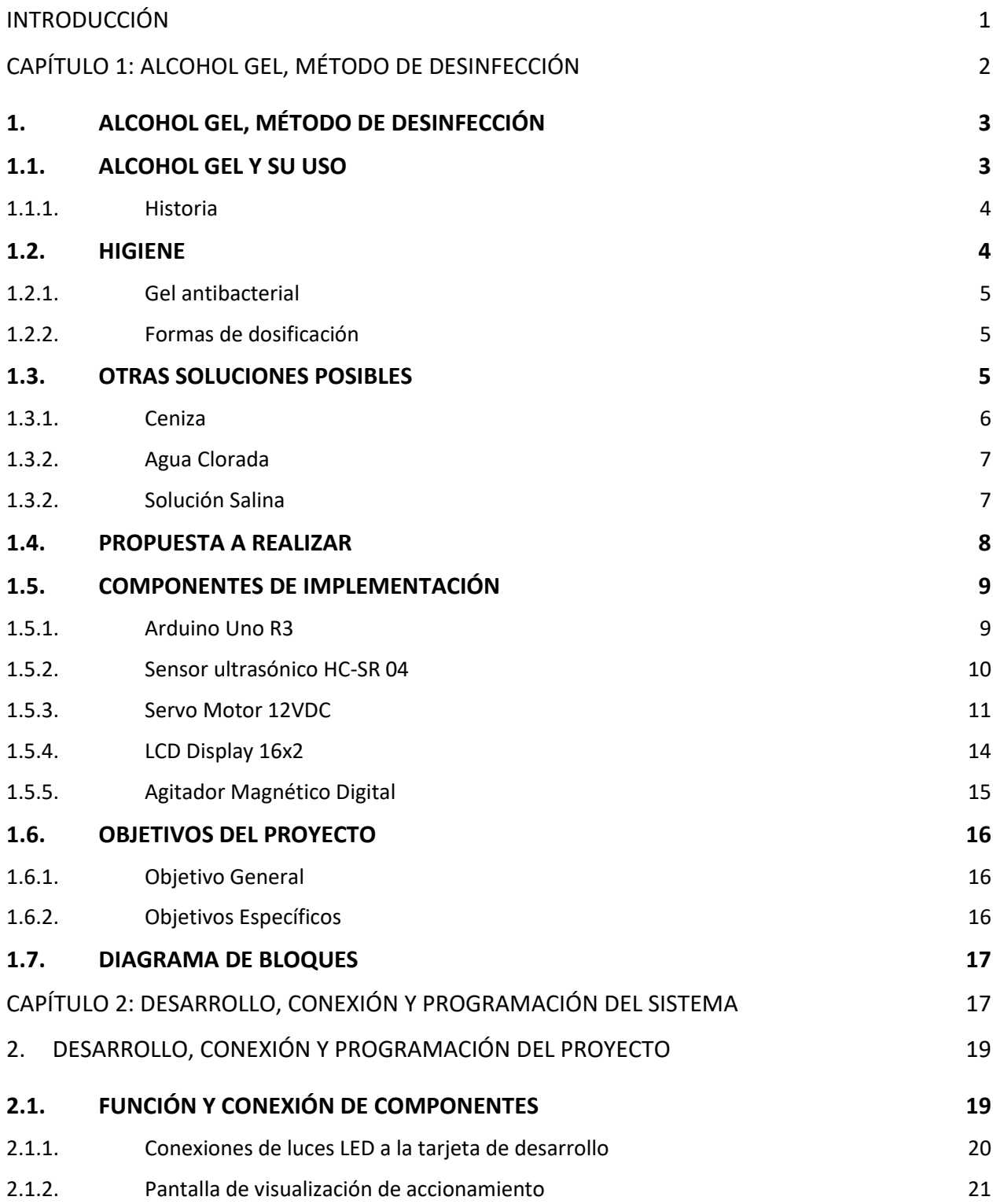

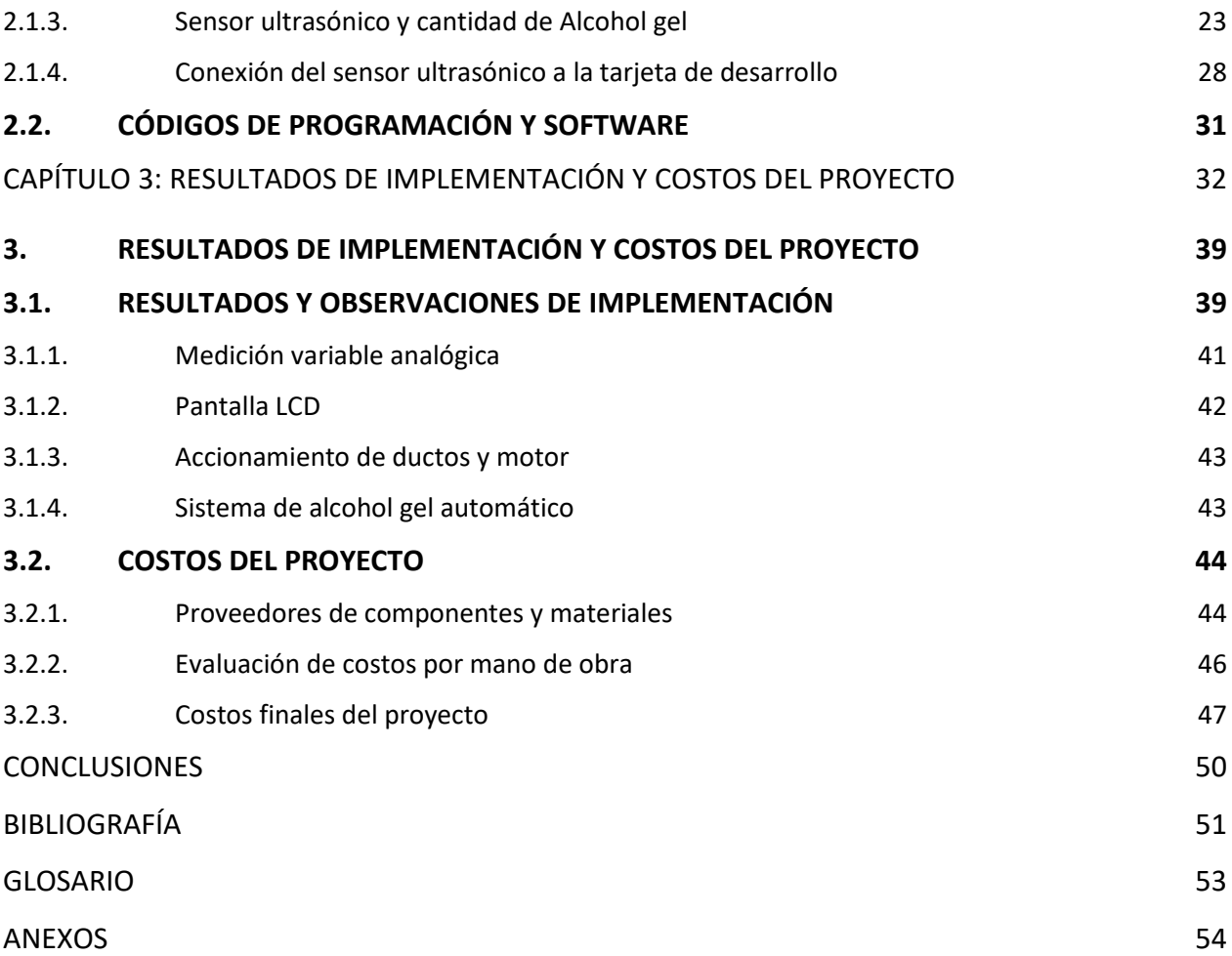

## **ÍNDICE DE FIGURAS**

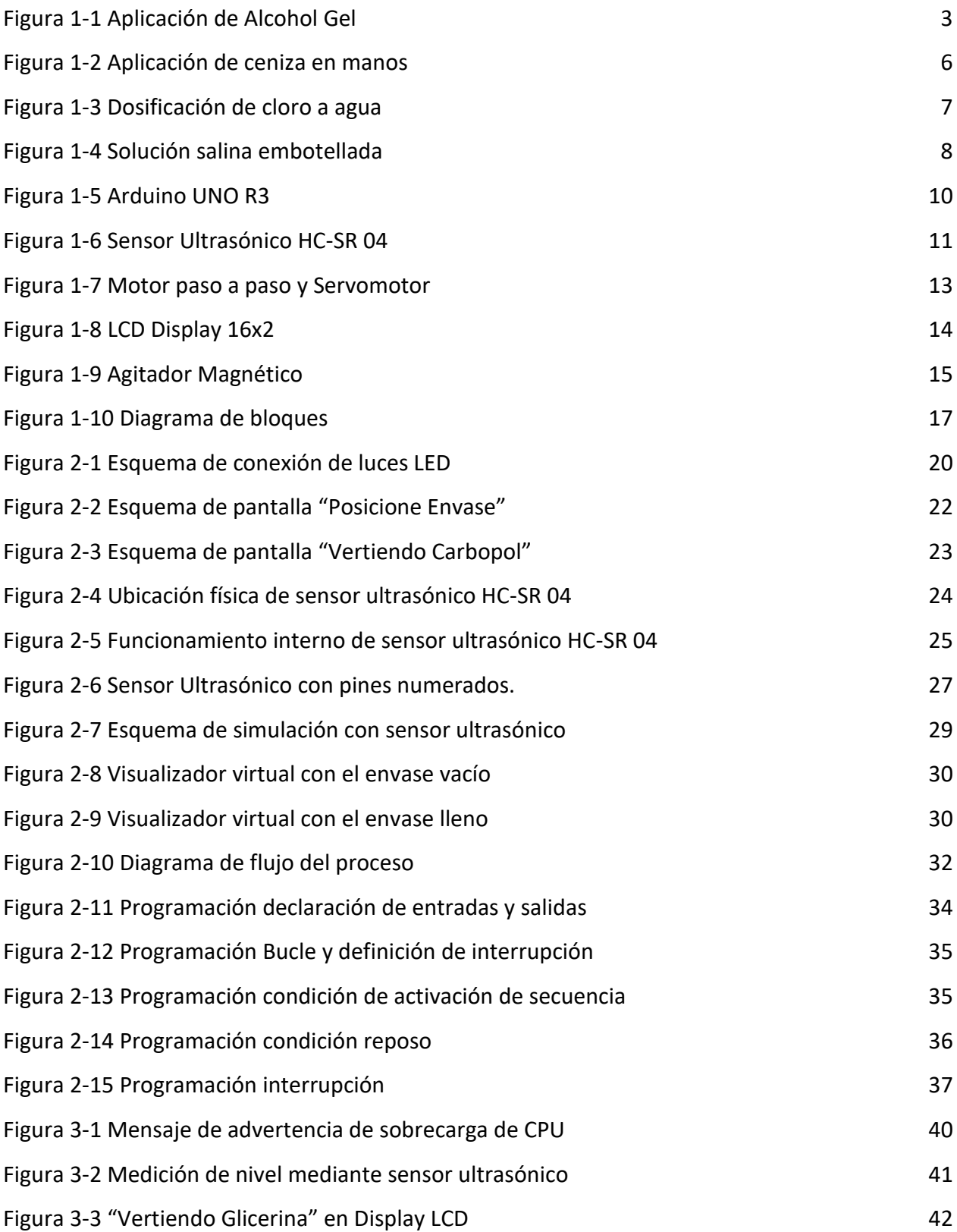

## **ÍNDICE DE ECUACIONES**

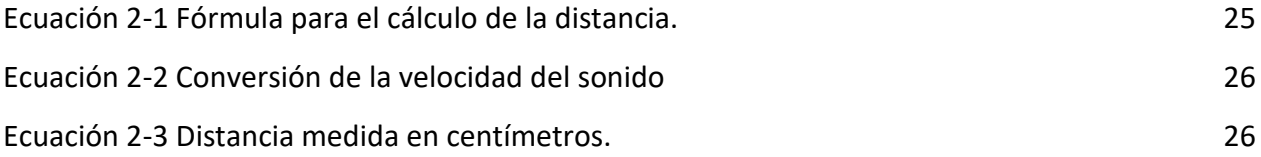

## **ÍNDICE DE TABLAS**

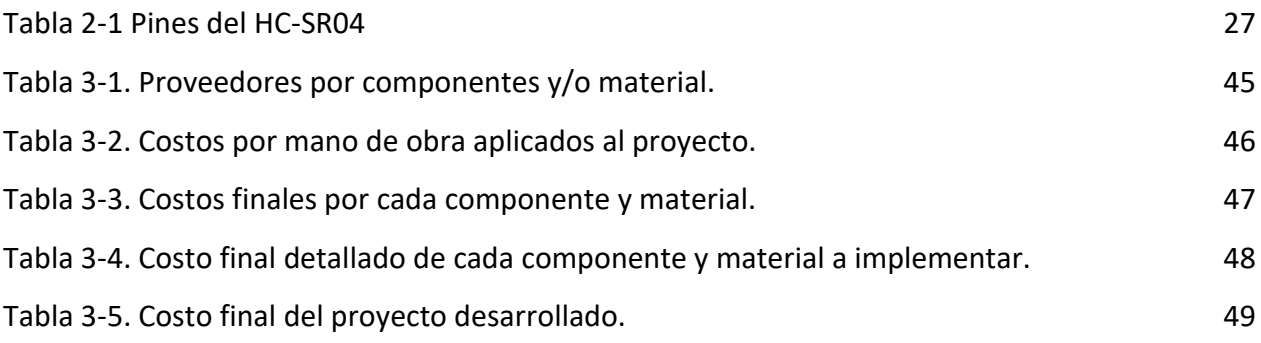

## **SIGLAS Y SIMBOLOGÍAS**

## **A. SIGLAS**

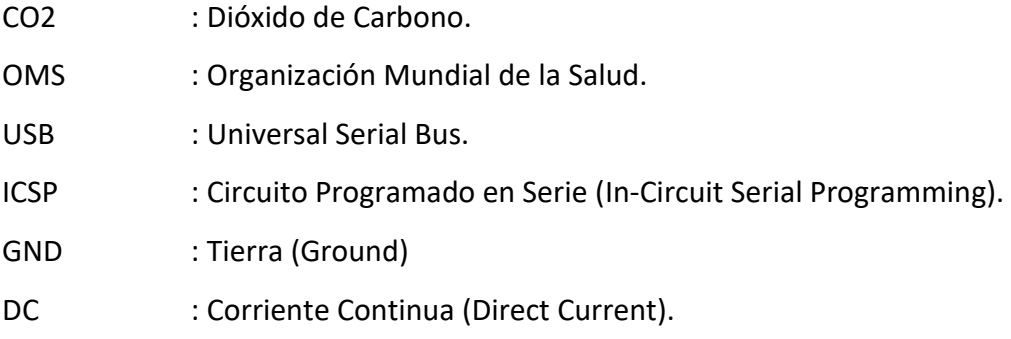

# **B. SIMBOLOGÍA**

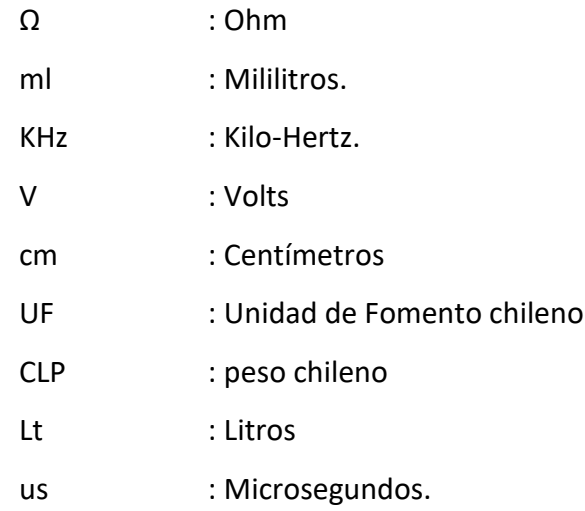

#### **INTRODUCCIÓN**

<span id="page-8-0"></span>Los productos de higiene personal y doméstica, comenzando por el más clásico de todos, el jabón, desempeñan un importante papel en la prevención de enfermedades, hasta el punto de que su introducción y popularización, allá por el siglo XVIII, ayudaron a disminuir notablemente las epidemias y mortalidad que regularmente afectaban a la población europea. Hoy día se dispone de una gran variedad de estos productos como detergentes para ropa, geles, champús, desodorantes, cremas, etc.

Este proyecto, se enfocará específicamente en el alcohol gel. Se trata de un desinfectante adecuado para la eliminación de bacterias y virus, su uso es una de las medidas de prevención contra el contagio de enfermedades infecciosas, como la gripe.

Actualmente, el mundo se encuentra en una pandemia por un virus denominado COVID19. La demanda de alcohol gel se ha incrementado en todo el mundo, ya que se convirtió en un producto indispensable tanto en los hogares como al momento de salir de casa para mantener una desinfección constante en la mayor parte de la población.

En este proyecto, se tiene como objetivo general la fabricación del producto, alcohol gel, tal y como se realizaría a escala de laboratorio, por lo cual, se obtendrán las especificaciones necesarias para obtener la fórmula y el producto deseado. Además, se diseñará e implementará de forma simulada el sistema de automatización para la fabricación del alcohol gel, utilizando una tarjeta microcontroladora, generando una fabricación más acelerada y efectiva comparado con una fabricación manual.

## <span id="page-9-0"></span>**CAPÍTULO 1: ALCOHOL GEL, MÉTODO DE DESINFECCIÓN**

#### <span id="page-10-0"></span>**1. ALCOHOL GEL, MÉTODO DE DESINFECCIÓN**

En este capítulo se proporcionará información del tema antes planteado, sobre sus componentes de formulación, cantidades, método de aplicación, su importancia en la higiene y un breve relato de su historia.

Se expondrá sobre la estructura que se utilizará para el proyecto, sus características y la razón por la cual fue elegida esta propuesta, por último, se dará paso a los objetivos a cumplir del proyecto antes mencionado.

#### <span id="page-10-1"></span>**1.1. ALCOHOL GEL Y SU USO**

El alcohol en gel o gel hidroalcohólico, es un producto que se emplea como complemento del [agua](https://es.wikipedia.org/wiki/Agua) y el [jabón](https://es.wikipedia.org/wiki/Jab%C3%B3n) para desinfectar las manos, posterior a su lavado , utilizado para detener la propagación de [gérmenes.](https://es.wikipedia.org/wiki/G%C3%A9rmenes) La cantidad de alcohol en su composición varía entre el 60% y el 85%, siendo la cantidad más común 70%. El alcohol mata entre un 99.99% y un 99.999% de las [bacterias](https://es.wikipedia.org/wiki/Bacteria) en un minuto, aunque no actúa contra las esporas de las bacterias anaerobias. Se caracteriza por la rapidez del comienzo de su acción (aproximadamente 15 seg). Cuando las manos no están sucias visiblemente, los [Centros para el Control y Prevención de Enfermedades](https://es.wikipedia.org/wiki/Centros_para_el_Control_y_Prevenci%C3%B3n_de_Enfermedades)  [de los Estados Unidos](https://es.wikipedia.org/wiki/Centros_para_el_Control_y_Prevenci%C3%B3n_de_Enfermedades) (CCPEEU) recomiendan el uso del gel para matar la mayoría de las [bacterias.](https://es.wikipedia.org/wiki/Bacteria)

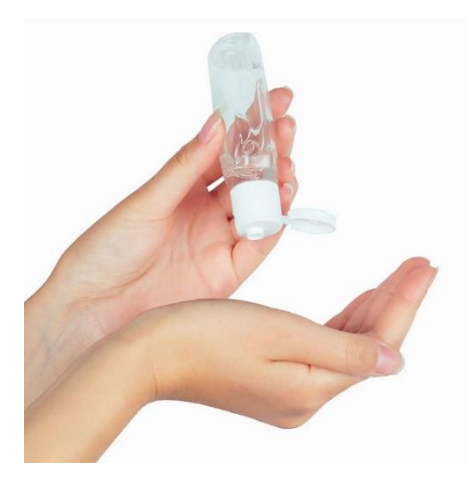

Fuente[: https://www.hola.com/estar-bien/galeria/20201005176544/gel-hidroalcoholico-coronavirus-como-elegirlo/1/](https://www.hola.com/estar-bien/galeria/20201005176544/gel-hidroalcoholico-coronavirus-como-elegirlo/1/)

3

#### <span id="page-11-0"></span>1.1.1. Historia

En 1966 una joven latina, estudiante de enfermería, se preocupó al descubrir que en los procedimientos cotidianos que le exigiría su profesión no siempre tenía a mano agua y jabón para lavarse, es más, se podría afirmar que sólo en escasas ocasiones eso sucedía.

El alcohol en gel se convirtió en un producto que durante dos décadas sólo utilizaron los profesionales., por lo cual los laboratorios lo fabricaban para el uso exclusivo en hospitales. Luego también lo utilizaron las fuerzas armadas. Recién en 1988, la empresa norteamericana Gojo comercializó con su línea Purell el producto en forma masiva. Al principio el público no entendía bien para qué servía, cuál era su utilidad, sin embargo, paso a paso, se fue difundiendo e instalando.

Sin embargo, hubo que esperar hasta la epidemia de Gripe A en 2009 para que se convierta en un producto verdaderamente masivo y ante la actual pandemia, el alcohol en gel fue el primer producto en agotarse, el primero en el que el desabastecimiento se hizo notar, debido a que la gente corrió a procurarse un stock de este.

#### <span id="page-11-1"></span>**1.2. HIGIENE**

El hecho de tener contacto con instalaciones limpias no necesariamente conduce a una mejor salud, si bien están en contacto con superficies higiénicas puede evitar el riesgo de adquirir enfermedades, existiendo otras precauciones que se deben tener presente, como por ejemplo el lavado de los alimentos, el lavado de manos antes y después de cada ingesta de alimentos, estos pequeños detalles pueden evitar problemas de contagios infecciosos, además puede evitar otras enfermedades como la neumonía, el tracoma, la sarpotosis, infecciones en la piel, ojos y cólera.

#### <span id="page-12-0"></span>1.2.1. Gel antibacterial

Producto derivado del alcohol etílico, antiséptico y empleado para detener la propagación de gérmenes, su composición puede variar entre un 60% a 65% de gel antibacterial, dependiendo del tiempo que se aplique puede matar entre el 99.99% de las bacterias hasta el 99.999% de las mismas, por lo general se aconseja dejar actuar al gel antibacterial ente 30 y 60 segundos (CCPEEU, 2010).

#### <span id="page-12-1"></span>1.2.2. Formas de dosificación

Existen varios tipos de dosificación, una de ellas es la dosificación con polvos que consiste en llenar los envases primero con los polvos y químicos que componen al producto y luego con una banda transportadora y vibradora homogenizar el producto, por lo general, este sistema se utiliza en los procesos de envasado de talcos para pies y harinas. Otra forma es el envasado al vacío, en donde al envase se le saca todo el aire e inmediatamente después se llena y se sella dejando el envase libre de aire, en algunos casos no se deja al vacío, sino que se llena con dióxido de carbono (CO2) que normalmente no interactúa con el producto. Otro tipo de envasado es el envasado por succión (el cual se utilizará para este proyecto) que utiliza una bomba de succión para llenar envases con un producto que no está tan expuesto a la manipulación constante de las máquinas, usado para productos viscosos, densos o en sistemas que se desean controlar la cantidad dosificada de forma mecánica.

#### <span id="page-12-2"></span>**1.3. OTRAS SOLUCIONES POSIBLES**

Sin duda, el lavado de manos es una acción de suma importancia al momento de evitar enfermedades infecciosas y para mantener una higiene constante, para ello, la solución más sencilla y recomendada por todas las organizaciones de salud es lavarse las manos con agua y jabón. Existen situaciones en las cuales el agua escasea o simplemente es imposible acceder a

ella, por lo que a continuación se presentarán diferentes alternativas (ninguna tan efectiva como el agua y jabón) para la higiene de manos.

#### <span id="page-13-0"></span>1.3.1. Ceniza

La ceniza es la alternativa al jabón más usada. En la actualidad, hay [pruebas científicas](https://www.cochranelibrary.com/cdsr/doi/10.1002/14651858.CD013597/full)  [insuficientes](https://www.cochranelibrary.com/cdsr/doi/10.1002/14651858.CD013597/full) con respecto a la eficacia de la ceniza para el lavado de manos y no hay pruebas experimentales que indiquen que pueda matar o eliminar los virus, entre ellos el SARS-CoV-2 (COVID19). Es probable que la ceniza funcione al ser abrasiva y genera una solución alcalina que posiblemente inactive los virus. A pesar de la falta de pruebas científicas sobre el uso de ceniza para el lavado de manos, la [OMS](https://www.who.int/publications/i/item/water-sanitation-hygiene-and-waste-management-for-the-covid-19-virus-interim-guidance) ha recomendado que la ceniza se debería usar como último recurso en situaciones donde no hay jabón, dado que es probable que sea más eficaz que lavarse las manos solo con agua. En la figura 1-2 se observa la forma en la que se aplica este método, donde la ceniza se encuentra sobre la tierra y posteriormente la mano se unta sobre la ceniza.

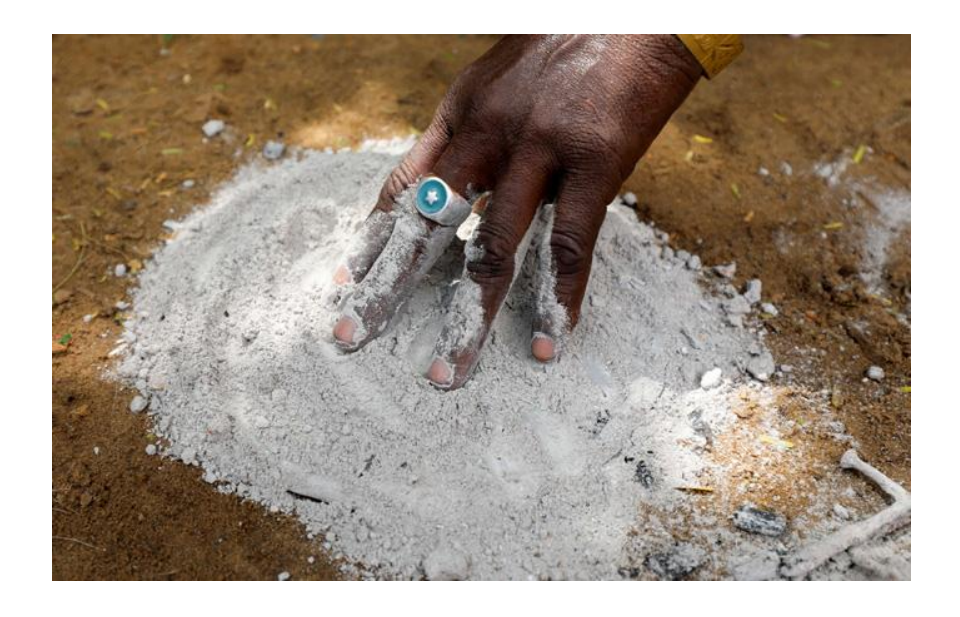

Fuente[: https://www.reutersevents.com/sustainability/access-water-matter-life-or-death-millions-amid-growing-pandemic](https://www.reutersevents.com/sustainability/access-water-matter-life-or-death-millions-amid-growing-pandemic)

Figura 1-2 Aplicación de ceniza en manos

#### <span id="page-14-0"></span>1.3.2. Agua Clorada

Usar agua clorada [sí mata los virus,](https://journals.plos.org/plosone/article?id=10.1371/journal.pone.0172734) pero es posible que también irrite la piel o los ojos. [Hoy en día, la OMS recomienda](https://apps.who.int/iris/bitstream/handle/10665/144578/WHO_HIS_SDS_2014.15_eng.pdf;jsessionid=A73F5B42965F72B0FBF51DA0285D9B10?sequence=1) el uso de soluciones de cloro solo temporalmente en entornos de emergencia, hasta conseguir agua y jabón o alcohol en gel y se debería usar agua clorada en entornos sanitarios si fuera limitada la cantidad de jabón o alcohol en gel. El cloro sólido o en altas concentraciones debería almacenarse y manipularse con cuidado, por lo cual, si se prepara agua clorada para el lavado de manos, debería usarse una solución al 0,05%.

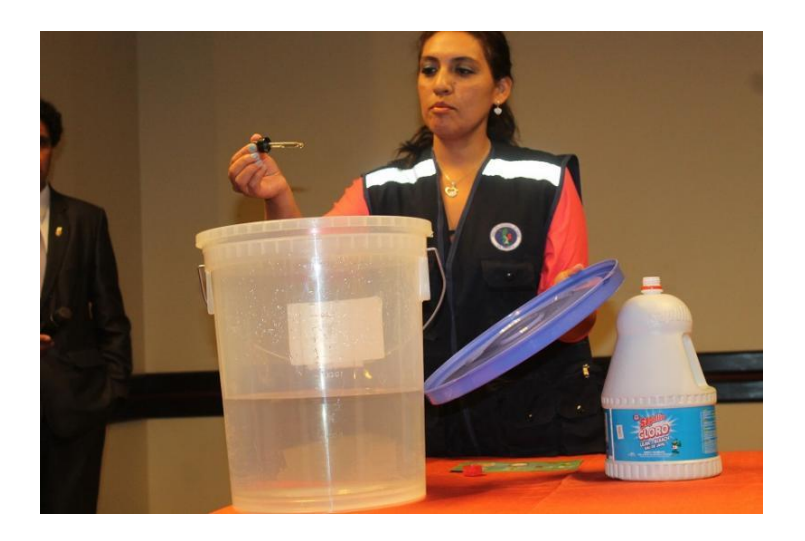

Fuente[: https://siar.regioncajamarca.gob.pe/novedades/agua-clorada-mi-salud-asegurada](https://siar.regioncajamarca.gob.pe/novedades/agua-clorada-mi-salud-asegurada)

Figura 1-3 Dosificación de cloro a agua

#### <span id="page-14-1"></span>1.3.2. Solución Salina

La solución salina no está ampliamente disponible fuera de entornos hospitalarios o de laboratorios y debería destinarse prioritariamente a su uso en estos lugares en este momento. Se tienen [pruebas científicas](https://www.nejm.org/doi/pdf/10.1056/NEJMoa1508502) que la solución salina puede ser tan eficaz como el jabón o incluso más eficaz que éste para limpiar heridas y evitar que se vuelvan a infectar, sin embargo, no hay estudios que documenten la eficacia de la solución salina para la eliminación de patógenos de las manos o contra el SARS-CoV-2.

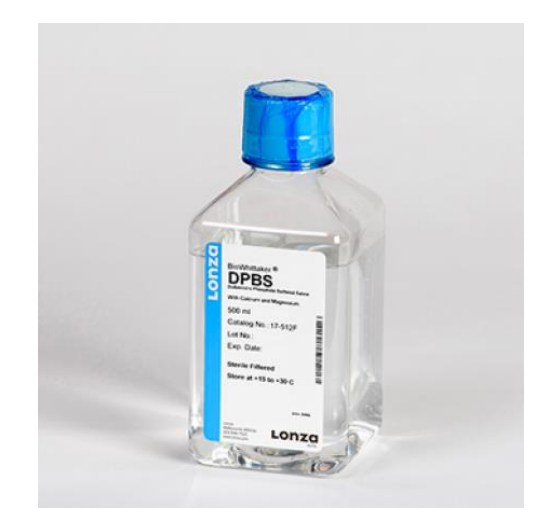

Fuente[: https://www.cultek.com/soluci-n-salina-dpbs-1x-con-calcio-y-magnesio-1-botella-de-500-ml.html](https://www.cultek.com/soluci-n-salina-dpbs-1x-con-calcio-y-magnesio-1-botella-de-500-ml.html)

Figura 1-4 Solución salina embotellada

#### <span id="page-15-0"></span>**1.4. PROPUESTA A REALIZAR**

Al momento de escoger una alternativa al lavado de manos para mantener la higienización, en forma objetiva, se debe tener presente que todas las alternativas tienen sus respectivas ventajas y desventajas.

La primera alternativa, trata de una efectividad desconocida por entes científicos, por lo que la población sin dudas no optaría por una opción de este estilo. Las personas buscan aplicar sustancias que se encuentren certificadas por la mayoría de las organizaciones o laboratorios posibles cuando se trata de salubridad, como se muestra en la Figura 1-2, ésta es una aplicación donde las manos quedan con restos indeseados, además, este método se utiliza en sectores del mundo donde el agua escasea en gran escala, es decir, se usa en la población de África, o en lugares campestres, por ejemplo.

La segunda alternativa, consiste en una solución de Agua y Cloro, cabe destacar que este método se utilizaría solo en entornos de emergencias mientras no exista disponibilidad de agua. Esta opción no es tan factible porque debe almacenarse y manipularse con sumo cuidado, además, el hecho que exista cloro en esta solución puede provocar efectos secundarios en personas que tengan un pH más sensible, por lo que se produciría una irritación en la superficie aplicada, el cloro por supuesto no debe tener contacto con los ojos, por lo que es un peligro inminente el uso de este producto.

Por último, se encuentra la solución salina, la cual se encuentra solo en lugares específicos, en recintos hospitalarios, principalmente. Esta opción no se considera factible por el simple hecho que no es masivamente utilizada y es de difícil acceso.

La propuesta a realizar se piensa que es la mejor alternativa ante el lavado de manos con agua y jabón, una de las razones principal, es su fácil uso y su portabilidad. Considerando que el alcohol gel mantiene un uso masivo en la población mundial ante la presente pandemia del virus Covid19, es un producto que, con sus respectivas certificaciones de laboratorios y organizaciones de salud, es fácil de comercializar.

En relación con la especialidad de electrónica, en este proyecto se busca automatizar la formulación de alcohol gel en envases de 60 ml.

#### <span id="page-16-0"></span>**1.5. COMPONENTES DE IMPLEMENTACIÓN**

Primero, se deben conocer los elementos electrónicos, los cuales tendrán una función específica dentro del sistema de control a realizar, por lo que se enumerarán y se hará una breve descripción de cada componente.

#### <span id="page-16-1"></span>1.5.1. Arduino Uno R3

Es un componente reconocido a nivel mundial, el cual está basado en hardware y software libre, flexible y fácil de utilizar para los desarrolladores. Esta placa permite monitorear, automatizar y controlar diferentes procesos, desde un circuito simple, hasta un proceso a nivel industrial. Este componente, se comunica mediante conexión USB y por lo general se alimenta a través de una computadora para realizar cualquier tipo de programación. El lenguaje que utiliza Arduino es una combinación entre lenguaje C y C++, gracias a la utilización de dicho lenguaje de programación básico, la automatización es posible de lograr por más personas.

En cuanto a las especificaciones técnicas, es una placa electrónica basada en el chip ATmega328. Tiene 14 pines digitales de entrada / salida, un oscilador de cristal de 16 MHz, una conexión USB, un conector de alimentación, una cabecera ICSP y un botón de reset. Su voltaje de operación es de 5V y se recomienda alimentar la placa entre un rango de 7V a 12V, el voltaje empleado es de Corriente Continua.

En este proyecto, dicho componente cumple la función principal de automatización del sistema, por medio de comandos que utilizarán los parámetros proporcionados por los otros componentes, conocidos como sensores.

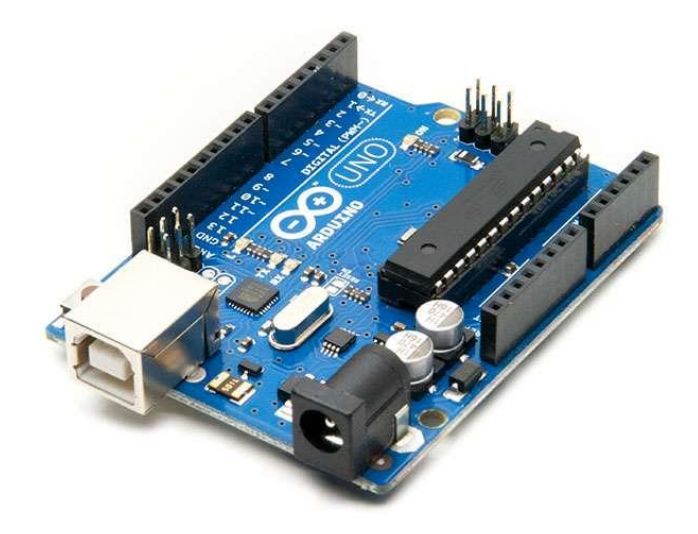

Fuente[: https://www.mechatronicstore.cl/arduino-uno-r3/](https://www.mechatronicstore.cl/arduino-uno-r3/)

Figura 1-5 Arduino UNO R3

#### <span id="page-17-0"></span>1.5.2. Sensor ultrasónico HC-SR 04

El sensor HC-SR 04 está equipado con un emisor de pulsos ultrasónicos, un receptor de éstos y un circuito de control. Gracias a estos pulsos se pueden medir distancias que están en el rango de 2 a 400 cm y dichas mediciones pueden variar en un máximo de 3 mm debido a la precisión del sensor.

En cuanto a su conexión, el HC-SR 04 tiene cuatro pines. El pin de energización o VCC, el cual se debe conectar a 5 Volts. Luego se encuentra el pin Trig o Trigger, el cual comanda una entrada de tiempo que permite enviar un pulso con una duración nominal de 10 [us]. El pulso es enviado con una frecuencia de trabajo de 40KHz, a la velocidad del sonido, la cual corresponde a 340 metros por segundo.

Después, se ubica el pin Echo de salida, se puede obtener el tiempo que transcurre desde que se lanza el pulso ultrasónico, hasta que retorna al sensor. Por último, se encuentra el pin GND, en el cual se debe conectar la tierra de alimentación.

Para medir la distancia, este sensor aplica una conversión matemática, ya que al conocer el tiempo que demora el pulso y la velocidad de éste, es posible calcular la velocidad recorrida por el mismo.

En este proyecto, este sensor tendrá la función de detectar el nivel de sustancia en los recipientes, por consecuencia, puede alertar de niveles bajos de cierta cantidad de producto a utilizar.

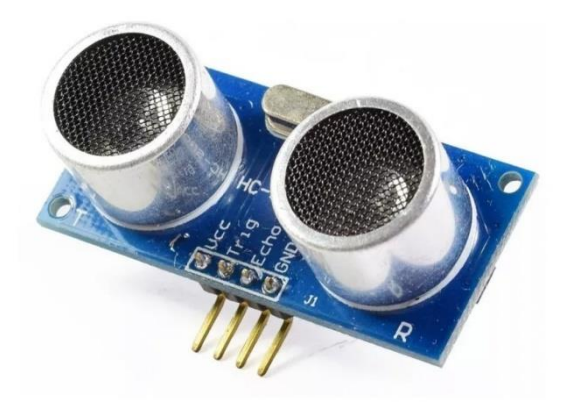

Fuente[: https://electronicamade.com/sensor-ultrasonico/](https://electronicamade.com/sensor-ultrasonico/)

Figura 1-6 Sensor Ultrasónico HC-SR 04

#### <span id="page-18-0"></span>1.5.3. Servo Motor 12VDC

Un motor es una máquina que convierte [energía eléctrica](https://es.wikipedia.org/wiki/Energ%C3%ADa_el%C3%A9ctrica) en [mecánica,](https://es.wikipedia.org/wiki/Energ%C3%ADa_mec%C3%A1nica) provocando un movimiento rotatorio, gracias a la acción de un campo magnético. Un motor de corriente continua se compone principalmente, de dos partes:

- El estator, otorga soporte mecánico al aparato y contiene los polos de la máquina, que pueden ser o bien devanados de hilo de [cobre](https://es.wikipedia.org/wiki/Cobre) sobre un núcleo de hierro, o [imanes permanentes.](https://es.wikipedia.org/wiki/Motor_de_imanes_permanentes)

- El rotor, es generalmente de forma cilíndrica, también devanado y con núcleo, alimentado con corriente directa a través del colector formado por delgas. Las delgas se fabrican generalmente de cobre y están en contacto alternante con las escobillas fijas.

En este proyecto, el motor cumple la función de generar un giro en el mezclador que se conectará a este, logrando de esta forma homogeneizar los diversos componentes con los que se formulará el alcohol gel.

- ¿Cuál es la diferencia entre un motor paso a paso y un servo motor? A continuación, se enumerarán de manera detallada las diferencias entre estos 2 tipos de motores:
	- 1. Par (Fuerza)

Un servomotor ofrece una clasificación de pico de torque adicional dependiente del tiempo, una curva de velocidad más flexible y un mayor rendimiento, pero un motor paso a paso del tamaño adecuado podría ayudarlo a obtener mayores ahorros de costos en comparación con un servomotor. Sin embargo, es importante tener en cuenta que los motores paso a paso funcionan a par máximo, mientras que la ventaja del servomotor es la capacidad de controlar el par en una aplicación.

2. Aplicaciones

Si una aplicación requiere una completa estabilidad en reposo, un motor paso a paso es la mejor opción. Sin embargo, los servomotores vibran hacia adelante y hacia atrás cuando están detenidos. Los servos son la mejor opción en aplicaciones verticales en las que el motor debe mantener una carga quieta y para operaciones suaves, mientras que aplicaciones como el posicionamiento del sistema de visión son más adecuadas para un motor paso a paso.

#### 3. Tamaño

Los fabricantes de motores paso a paso y servomotores generalmente ofrecen tamaños de bastidor comparables con la única diferencia de tamaño que es la longitud. La longitud permite obtener diferentes pares de torsión y valores de inercia por un motor del mismo tamaño, ofreciendo un mayor rendimiento sin aumentar el tamaño del motor ni su costo. El resultado es una solución más rentable que requiere menos espacio de instalación.

#### 4. Velocidad

Los servomotores son conocidos por su velocidad, sin embargo, los servomotores se utilizan a menudo para aplicaciones en las que el motor proporciona más RPM de las necesarias. En tales casos, las transmisiones por correa, por ejemplo, un motor paso a paso sería totalmente suficiente.

#### 5. Potencia

Ya sea un motor paso a paso o un servomotor, cuanta más corriente se aplique, se generará más torque. La ventaja de un motor paso a paso a este respecto es la cantidad de par que genera disponible a un voltaje seguro.

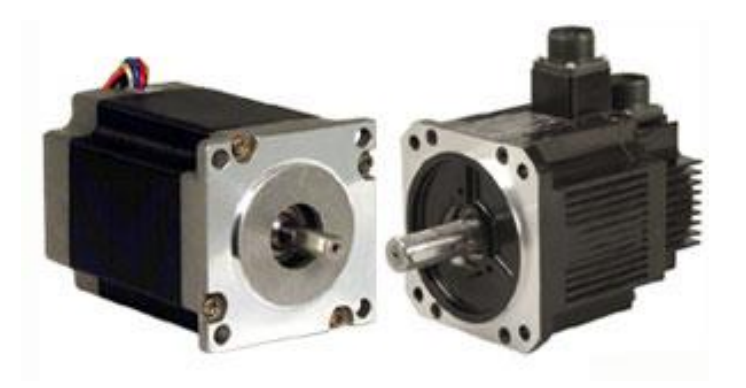

Fuente[: https://www.vtops.com/es/differences-between-servo-motors-and-stepper](https://www.vtops.com/es/differences-between-servo-motors-and-stepper-motors/%23:~:text=Un%20servomotor%20ofrece%20una%20clasificaci%C3%B3n,en%20comparaci%C3%B3n%20con%20un%20servo.)[motors/#:~:text=Un%20servomotor%20ofrece%20una%20clasificaci%C3%B3n,en%20comparaci%C3%B3n%20con%20un%20s](https://www.vtops.com/es/differences-between-servo-motors-and-stepper-motors/%23:~:text=Un%20servomotor%20ofrece%20una%20clasificaci%C3%B3n,en%20comparaci%C3%B3n%20con%20un%20servo.)

[ervo.](https://www.vtops.com/es/differences-between-servo-motors-and-stepper-motors/%23:~:text=Un%20servomotor%20ofrece%20una%20clasificaci%C3%B3n,en%20comparaci%C3%B3n%20con%20un%20servo.)

#### Figura 1-7 Motor paso a paso y Servomotor

#### <span id="page-21-0"></span>1.5.4. **LCD Display 16x2**

La pantalla de cristal líquido o Liquid Crystal Display (LCD), es un dispositivo utilizado para visualizar información o contenido variado en forma gráfica. Estos pueden ser caracteres de distinto tipo, ya sean letras, números, símbolos o dibujos pequeños. Está comandado por un microcontrolador que dirige todo su funcionamiento el cual, en este caso será la tarjeta Arduino Mega 2560. Como su nombre lo indica, esta pantalla dispone de dos filas de dieciséis caracteres cada una.

Posee 8 pines de bus de datos bidireccional identificados con la nomenclatura DX, que van desde D0 a D7. Tres pines de control empezando por RS, siendo este el que selecciona, dependiendo de su estado (alto o bajo), el registro de control de datos o el registro de datos respectivamente. RW, que permite, si está en estado bajo, escribir datos en la pantalla. También permite, si está en estado alto, leer datos desde la pantalla. Para terminar, se encuentra el pin Enable. Este último cumple la función de habilitar o deshabilitar la pantalla (estado alto o bajo respectivamente).

Finalmente, hay tres pines para su alimentación. El pin de voltaje VDD, el cual se debe energizar con 5 Volts. A continuación, se encuentra el pin VEE, el cual, mediante la variación de voltaje en el mismo, cumple la misión de ajustar el contraste de la pantalla. Como último por ser nombrado, se encuentra el pin GND, o pin de tierra.

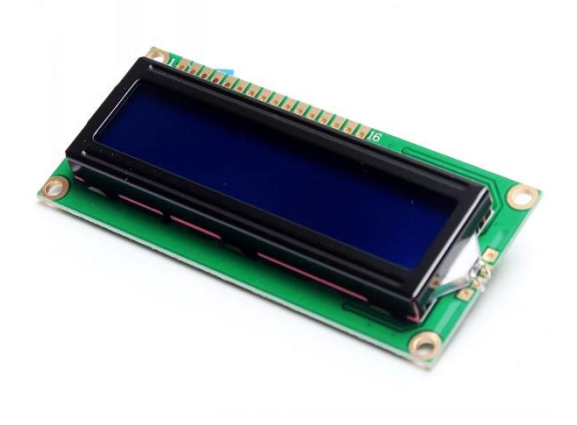

Fuente:<https://es.aliexpress.com/item/32814286108.html>

Figura 1-8 LCD Display 16x2

#### <span id="page-22-0"></span>1.5.5. Agitador Magnético Digital

Un agitador magnético consiste en una pequeña barra magnética que normalmente está cubierta por una capa de plástico y una placa debajo de la que se encuentra un imán rotatorio o una serie de electroimanes dispuestos en forma circular a fin de crear un campo magnético rotatorio. Durante la operación de un agitador magnético típico, la barra magnética de agitación es deslizada dentro de un contenedor, ya sea un [matraz](https://es.wikipedia.org/wiki/Matraz) o vaso de precipitados conteniendo algún líquido para agitarlo. El contenedor es colocado encima de la placa en donde los campos magnéticos o el imán rotatorio ejercen su influencia sobre el recubierto y propician su rotación mecánica.

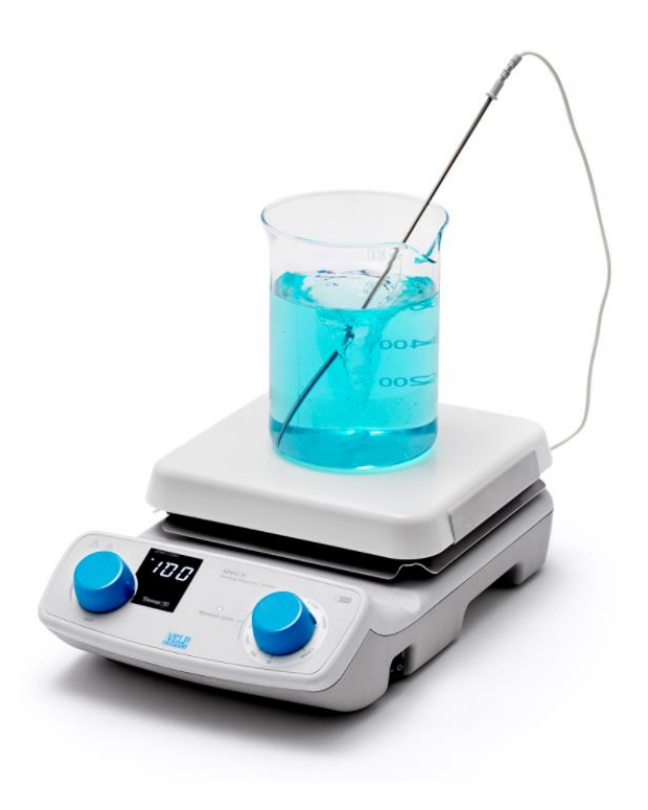

Fuente:<https://www.velp.com/es-sa/arecx.aspx>

Figura 1-9 Agitador Magnético

#### <span id="page-23-0"></span>**1.6. OBJETIVOS DEL PROYECTO**

A continuación, se presentarán tanto el objetivo general, como los objetivos específicos a cumplir en el presente trabajo.

#### <span id="page-23-1"></span>1.6.1. Objetivo General

Diseñar e implementar un sistema de control para la formulación de alcohol en gel.

#### <span id="page-23-2"></span>1.6.2. Objetivos Específicos

- Recopilar información sobre la formulación de alcohol gel y propiedades para la desinfección.
- Diseñar un sistema de fabricación de alcohol gel.
- Crear lenguaje de programación para automatizar la creación de alcohol en gel.
- Implementar un sistema de fabricación de alcohol gel automático.
- Realizar pruebas de circuito.
- Determinar costos del proyecto.

#### <span id="page-24-0"></span>**1.7. DIAGRAMA DE BLOQUES**

A continuación, se presenta un diagrama de bloques, el cual consiste en enlazar cada parte del proyecto a realizar. El diagrama consta de 2 partes principales, las cuales son diferenciadas en "Sistema electrónico y de control" y "Sistema mecánico".

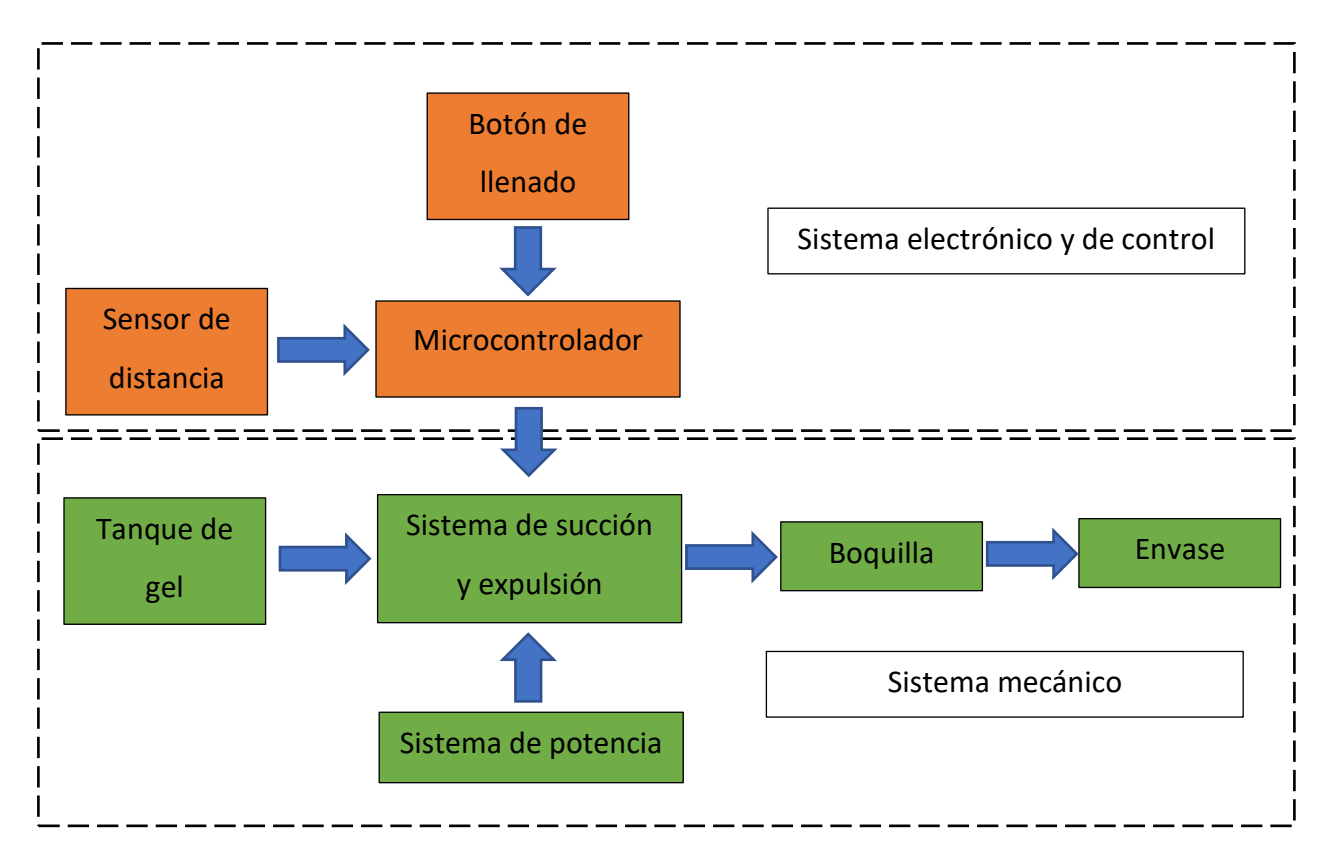

Fuente: Autor Figura 1-10 Diagrama de bloques

# <span id="page-25-0"></span>**CAPÍTULO 2: DESARROLLO, CONEXIÓN Y PROGRAMACIÓN DEL SISTEMA**

#### <span id="page-26-0"></span>**2. DESARROLLO, CONEXIÓN Y PROGRAMACIÓN DEL PROYECTO**

En este capítulo se presentarán los componentes a utilizar para generar el sistema de fabricación de alcohol gel automático, tanto su conexión como su función específica.

Cabe destacar que este proyecto se llevará a cabo mediante el simulador de circuitos Proteus, debido a la contingencia actual del país, se imposibilita conseguir todos los productos, tanto del ámbito electrónico y como del ámbito de los productos de elaboración.

Esta parte del informe estará dividida en dos grandes partes. La primera parte será el ítem del prototipo, en el que se presentarán los componentes junto con su ubicación física y su función en dicho prototipo, además de algunas consideraciones para la aplicación de la idea a un prototipo funcional. Posteriormente se encontrará la parte del Software. Allí se incluirá todo lo que corresponde a códigos de programación que serán ejecutados por las tarjetas de desarrollo. Dichos códigos serán presentados en el apartado de Anexos al final de este informe.

#### <span id="page-26-1"></span>**2.1. FUNCIÓN Y CONEXIÓN DE COMPONENTES**

Para el desarrollo de un prototipo funcional que pueda demostrar la idea de la alternativa escogida, se utilizaron los componentes mostrados en la parte final del primer capítulo.

Dichos componentes requieren de algunas modificaciones para ser montados y así cumplir su función de manera eficiente y correcta de dicho sistema.

Las modificaciones para este proyecto apuntan al cableado, ya que algunos, por ejemplo, el motor, posee un cableado corto de fábrica. Esto se realiza con la intención de obtener una conexión entre el componente que será manipulado por el motor y la tarjeta de desarrollo.

19

#### <span id="page-27-0"></span>2.1.1. Conexiones de luces LED a la tarjeta de desarrollo

Se tendrán 6 indicadores LED, los cuales corresponden a 5 recipientes de los productos de formulación del alcohol en gel (Carbopol, Glicerina, Trietanolamina, Alcohol y Agua), el otro indicador LED corresponde al accionamiento del agitador. Al ser las luces diodos LED, se polarizarán con una resistencia de 330 Ω en serie a estos mismos, dejando uno de los dos terminales de la serie a conectado a tierra y el otro conectado al pin que controle su respectiva luz. Los pines utilizados para esta labor abarcan desde el número 3 al 7, incluyendo el pin 13. A continuación, se muestra en la figura 2-1, el circuito con la estructura que conforma a todas las luces LED correspondiente a la acción que se está realizando.

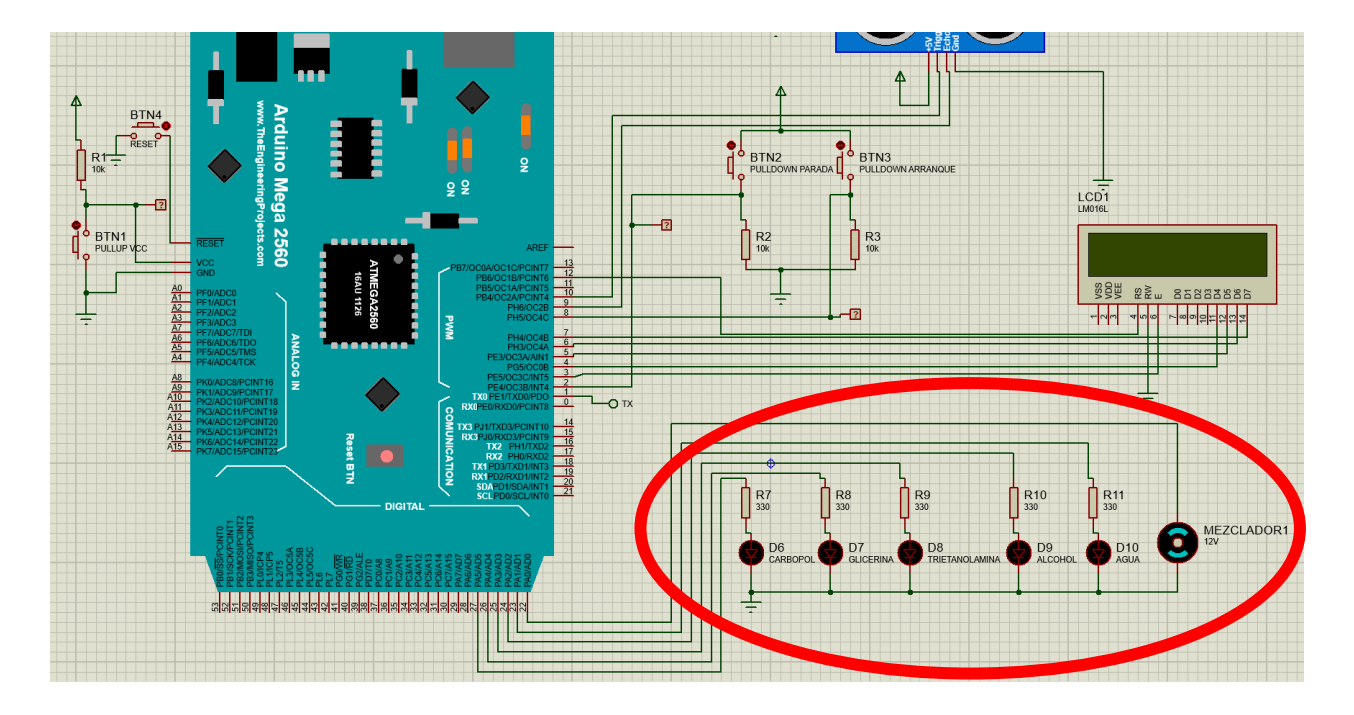

Fuente: Esquemático realizado por el alumno

Figura 2-1 Esquema de conexión de luces LED

En la figura 2-1 se puede observar la disposición de luces que serán utilizadas de manera de representación para cada acción que se realizaría en la práctica, claramente cada luz led tendrá su tiempo establecido para corresponder su accionar de verter el producto al recipiente para la generación de alcohol gel, cabe destacar que en ningún momento se verterán 2 productos a la

vez, esto con el fin de evitar derramar cualquier producto, lo que significa una pérdida de material y, a su vez, pérdida económica.

#### <span id="page-28-0"></span>2.1.2. Pantalla de visualización de accionamiento

Este componente tiene la misión de mostrar textualmente la instrucción que se está realizando en el circuito. Los pasos mostrados en la pantalla serán los mismos que son representados por las luces LED, por lo que dicha pantalla actuará como un complemento para facilitar el entendimiento el operador que estará a cargo de esta etapa del proceso, cabe destacar que el operador también podrá visualizar cuál es el producto que se está vertiendo en el envase del producto, ya que esto facilita el reporte en caso de que exista alguna falla física durante el paso a paso.

Para esta pantalla LCD se tiene una secuencia para mostrar acorde a la acción que se realiza en el momento, a continuación, se mencionará dicha secuencia.

- a) Se muestra en la primera fila "Vertiendo" y "Carbopol" en la segunda, durante 400ms.
- b) Se muestra en la primera fila "Vertiendo" y "Glicerina" en la segunda, durante 500ms.
- c) Se muestra en la primera fila "Vertiendo" y "Trietanolamina" en la segunda, durante 250ms.
- d) Se muestra en la primera fila "Vertiendo" y "Alcohol" en la segunda, durante 3000ms.
- e) Se muestra en la primera fila "Vertiendo" y "Agua purificada" en la segunda, durante 1500ms.

f) Se muestra en la primera fila "Agitador" y "Mezclando…" en la segunda, durante 5000ms. Finalmente, al activar el botón de "parada de emergencia" se detiene totalmente el circuito y todos los ductos dejen de transitar su producto correspondiente. Por ende, se mostrará en la primera fila "Parada de" y "Emergencia" en la segunda.

Estas indicaciones son netamente referenciales y se ilustran para dar conocimiento al operador del proceso que se está realizando.

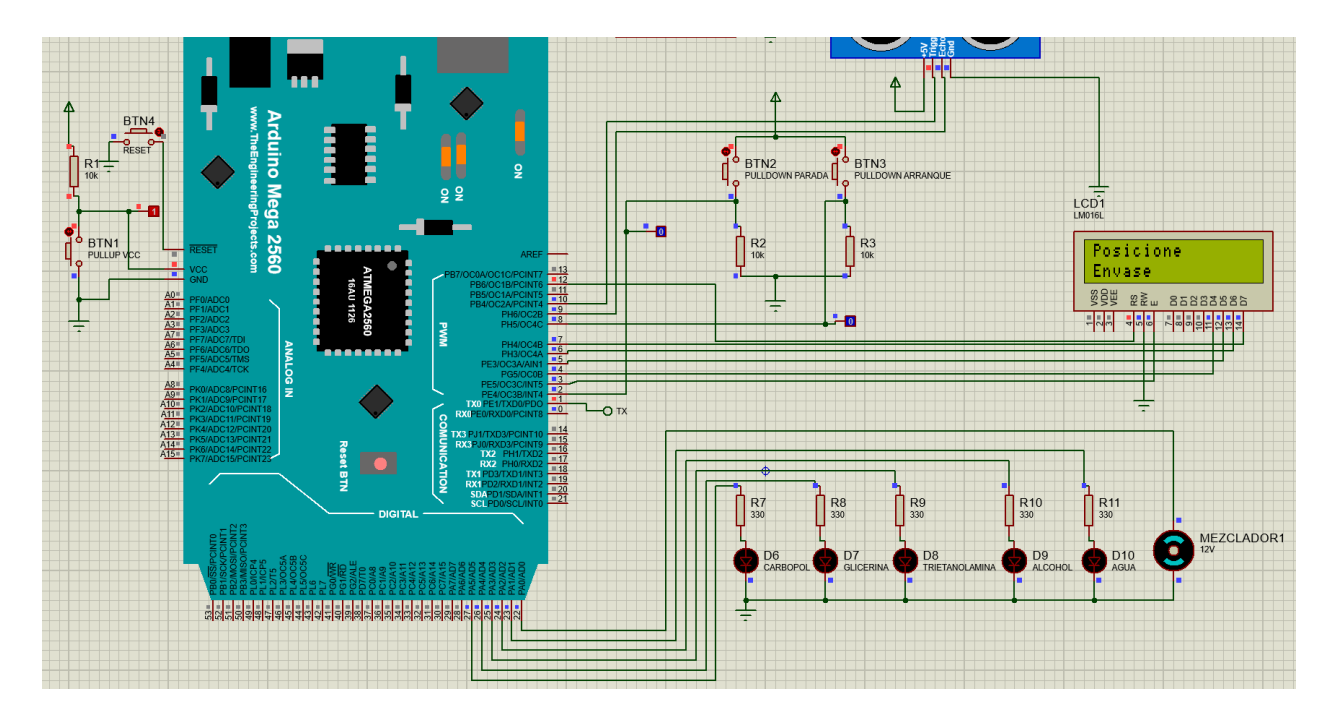

Fuente: Esquemático realizado por el alumno

Figura 2-2 Esquema de pantalla "Posicione Envase"

En la figura 2-2 se presenta el circuito en etapa de inicialización, sin dar ninguna instrucción en la pantalla LCD se muestra "Posicione Envase", donde el operador deberá situar el envase en el lugar correspondiente para luego dar marcha al proceso.

Cabe destacar que este circuito fue diseñado con resistencias de Pull Up y Pull Down. La de Pull up fue utilizada para el pin de VCC del arduino, por lo que en estado normal la entrada se encuentra en estado lógico "1", si se activa el pulsador esta entrada queda en estado lógico "0". Por otra parte, se utilizaron resistencias de Pull Down para los pulsadores de "Parada" y "Arranque", estos en estado normal se encuentran en "0" y si se activan, pasan a estado lógico "1" y proceden a realizar su instrucción correspondiente.

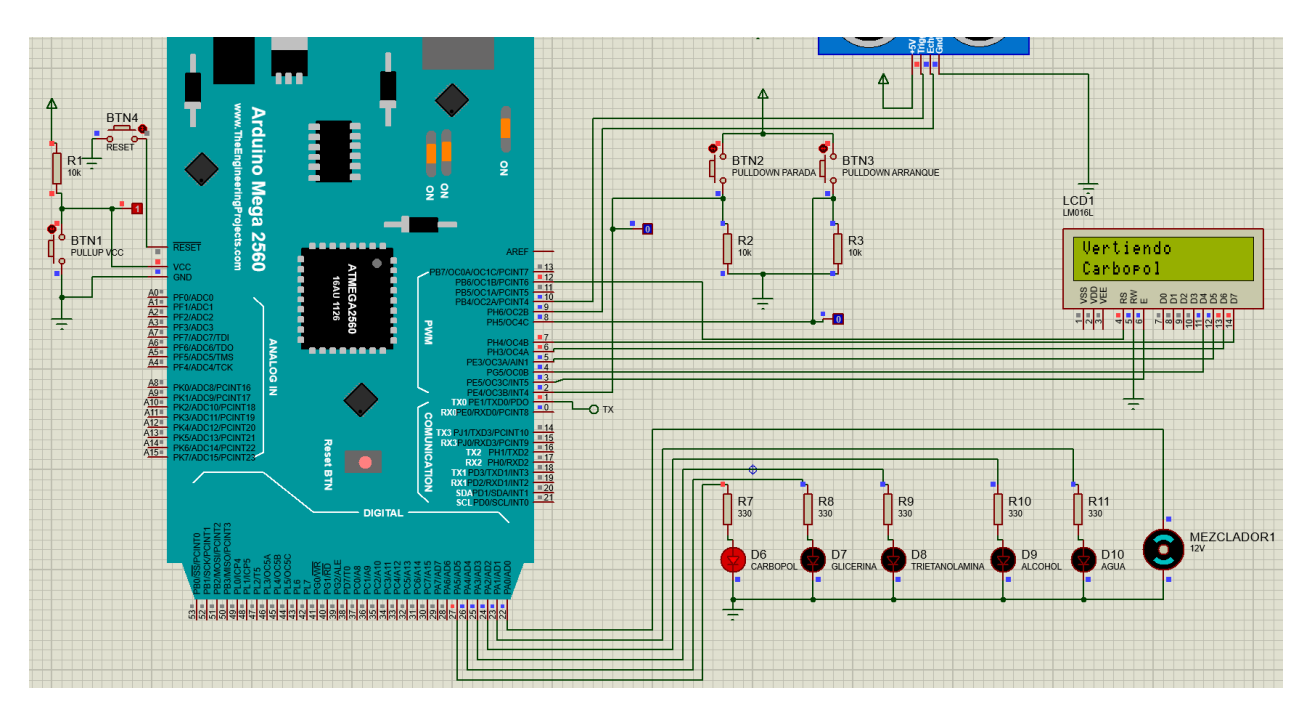

Fuente: Esquemático realizado por el alumno

Figura 2-3 Esquema de pantalla "Vertiendo Carbopol"

En la figura 2-3 se observa el proceso en funcionamiento indicando en su LCD "Vertiendo Carbopol", esto sucede con cada uno de los productos, que también van a la par con la luz indicadora LED que terminan con el mezclador homogeneizando la solución, una vez finalizado el proceso completo, nuevamente está listo para iniciar otra secuencia donde el LCD muestra "Posicione Envase" como en la figura 2-2.

#### <span id="page-30-0"></span>2.1.3. Sensor ultrasónico y cantidad de Alcohol gel

Habrá un sensor ubicado en el sector del envase o recipiente que tendrá la solución final de alcohol gel. Este sensor estará ubicado en el centro del envase desde la parte superior apuntando hacia el fondo del envase.

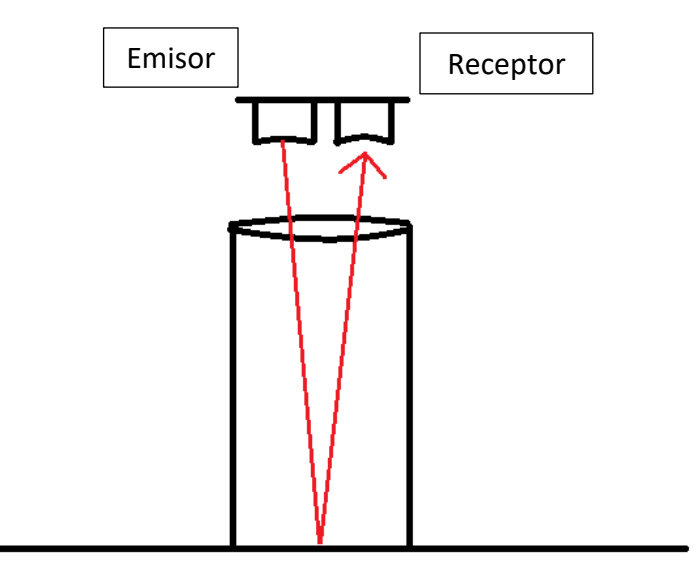

Fuente: Dibujo digital realizado por el alumno

Figura 2-4Ubicación física de sensor ultrasónico HC-SR 04

En la figura 2-4 la ubicación del sensor ultrasónico en el prototipo está en la parte superior del envase donde se indican su emisor y receptor. La figura es completamente referencial.

Antes de conocer cómo los sensores realizan su cometido en el proyecto se debe mencionar la forma en la que actúa y funciona específicamente.

El sensor ultrasónico, como su nombre lo indica, funciona gracias a la utilización del ultrasonido. Éste emite un pulso ultrasónico de 10 [us] de duración mínima desde su emisor, el cual viaja a la velocidad del sonido, 340 [m/s] aproximadamente. El pulso rebota en la superficie que está interfiriendo en el camino de este, reflejándose y volviendo para ser detectado por el receptor de ultrasonido del sensor en cuestión. A continuación, se presenta el cuadro de tiempos del sensor HC-SR04.

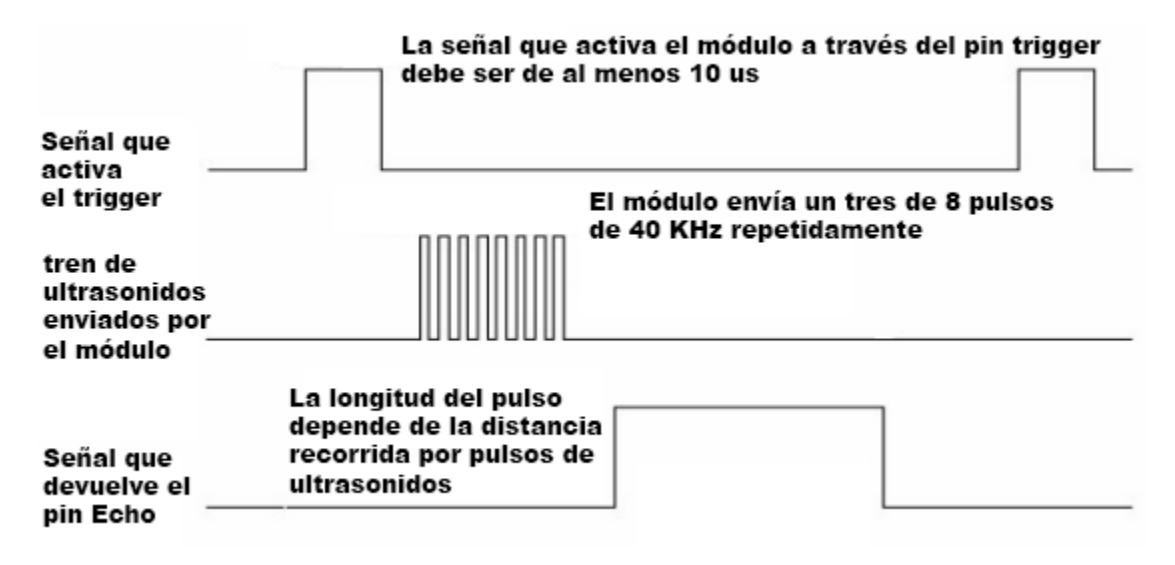

Fuente[: https://electronicamagomiguelon.blogspot.com/p/d027-hc-sr04-modulo-de-ultrasonidos.html](https://electronicamagomiguelon.blogspot.com/p/d027-hc-sr04-modulo-de-ultrasonidos.html)

Figura 2-5 Funcionamiento interno de sensor ultrasónico HC-SR 04

Para lograr determinar la distancia a la cual se encuentra un objeto o nivel de la solución en este proyecto, se debe utilizar una de las fórmulas de la física cinemática.

$$
Distance(L) = \frac{(T) \times (C)}{2}
$$

Fuente: Fórmula aplicada por el alumno

Ecuación 2-1 Fórmula para el cálculo de la distancia.

Respecto a la Ecuación 2-1 se obtiene que, siendo la distancia por calcular (L), medida en [metros] y conociendo la velocidad del sonido (C), medida en [metros por segundo], se necesita conocer el tiempo (T) medido en [segundos], que demora el pulso en ir y volver al sensor. Una vez que se conoce ese tiempo, que está determinado por el conteo que realiza el sensor una vez que el pulso es emitido, se debe dividir en 2, ya que el tiempo que mide el sensor es el que tarda el pulso en ir y volver, por lo que para determinar la distancia a la que se encuentra el objeto, solo se requiere el tiempo de ida o vuelta.

Si se desea medir la distancia en centímetros se debe conocer el tiempo que tarda el pulso en recorrer un centímetro. Dicho valor se puede determinar gracias a que se conoce la velocidad del sonido, por lo que realizando la transformación de unidades respectiva se puede concluir que el sonido tarda aproximadamente 29,2 [us] en recorrer un centímetro, como lo muestra la ecuación 2-2

$$
Velocidad del sonido = 343 \frac{m}{s} \times 100 \frac{cm}{m} \times \frac{1}{1000000} \frac{s}{\mu s} = \frac{1cm}{29.2 \mu s}
$$

Fuente: Fórmula aplicada por el alumno

Ecuación 2-2 Conversión de la velocidad del sonido

El cálculo de la distancia en centímetros está dado por la ecuación 2-3, donde se aprecia la utilización del tiempo que el pulso tarda en recorrer un centímetro.

$$
Distancean{cm} = \frac{Tiempo(\mu s)}{29,2 \times 2}
$$

Fuente: Fórmula aplicada por el alumno

Ecuación 2-3 Distancia medida en centímetros.

En este proyecto se utilizará el sensor de ultrasonido para determinar la cantidad de mililitros que contiene el envase portador de alcohol gel, para esto se debe ingresar en el lenguaje de programación la siguiente conversión:

distancia=duracion/1080;

De esta forma, mediante una resistencia de 1KΩ para efectos de simulación, se podrá variar una cantidad de mililitros que van desde 0 ml hasta 60ml. Esta cantidad de ml corresponde a un envase de aproximadamente 9 cm, por lo que la conversión se cumple.

Los pines que conforman el sensor HC-SR04 son los que muestra la tabla 2-1

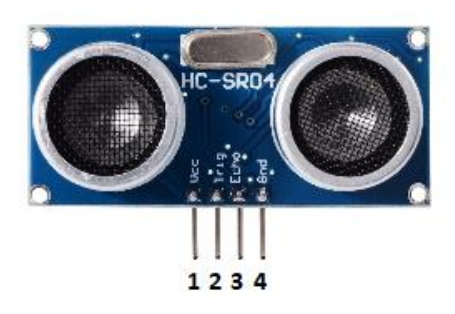

Fuente[: https://bit.ly/2n57yr1](https://bit.ly/2n57yr1)

Figura 2-6 Sensor Ultrasónico con pines numerados.

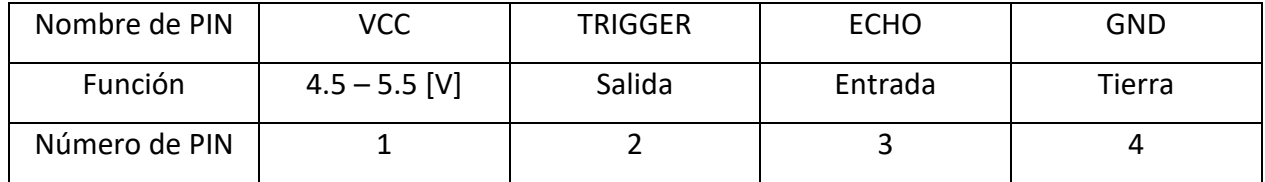

Fuente: Tabla creada por el alumno

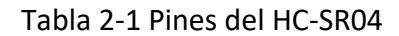

Las características técnicas más importantes del sensor se resumen en una corriente de trabajo igual a 15 [mA] y una de descanso menor a 2 [mA]. Un ángulo de medición de 15° y una detección de distancias hasta 4 [m] las cuales pueden variar. Tal como se mencionó en el primer capítulo, posee una frecuencia de trabajo de 40 [kHz] y una resolución de 3 [mm]. Sus medidas son de 45 [mm] x 20 [mm] x 15 [mm].

Ahora que se conoce más certeramente cómo trabaja un sensor HC-SR04, se puede saber cómo realizaría este ejemplar su tarea en este circuito.

Al estar ubicados mirando hacia el fondo del envase, cada producto que sea aplicado puede apuntar sus mediciones exactamente donde se verterán todos los productos. El Arduino, enviará una entrada de tiempo al pin TRIGGER del ultrasónico en forma consecutiva con una demora de 10 [ms] por sensor para un tiempo total de medición entre que se inicializa el TRIGGER y se obtiene la medición de distancia final del sensor de 110 [ms] aproximadamente.

Estas mediciones se realizarán si y solo si, el botón de parada de emergencia se encuentra apagado o en "0" lógico.

El objetivo de realizar esta medición de forma instantánea, después de verter cada producto por completo, es evitar errores durante el proceso, además se comprobará que el envase con el producto se encuentre completamente lleno, ya que podría suceder que algún producto no se vierta por cualquier factor externo. Entonces, el Display deberá indicar 60ml, lo cual corresponde a que el envase está lleno y listo para terminar su envasado.

#### <span id="page-35-0"></span>2.1.4. Conexión del sensor ultrasónico a la tarjeta de desarrollo

Para lograr la medición correcta, el pin TRIGGER del sensor ultrasónico debe estar conectado a un pin declarado como salida (OUTPUT) en la programación, en caso de aplicar varios sensores de ultrasonido se deben puentear los pines de TRIGGER a una misma señal de tiempo. El pin de ECHO, será conectado de forma independiente, es decir, en otro pin del arduino, ya que es el pin que transmite la información del sensor.

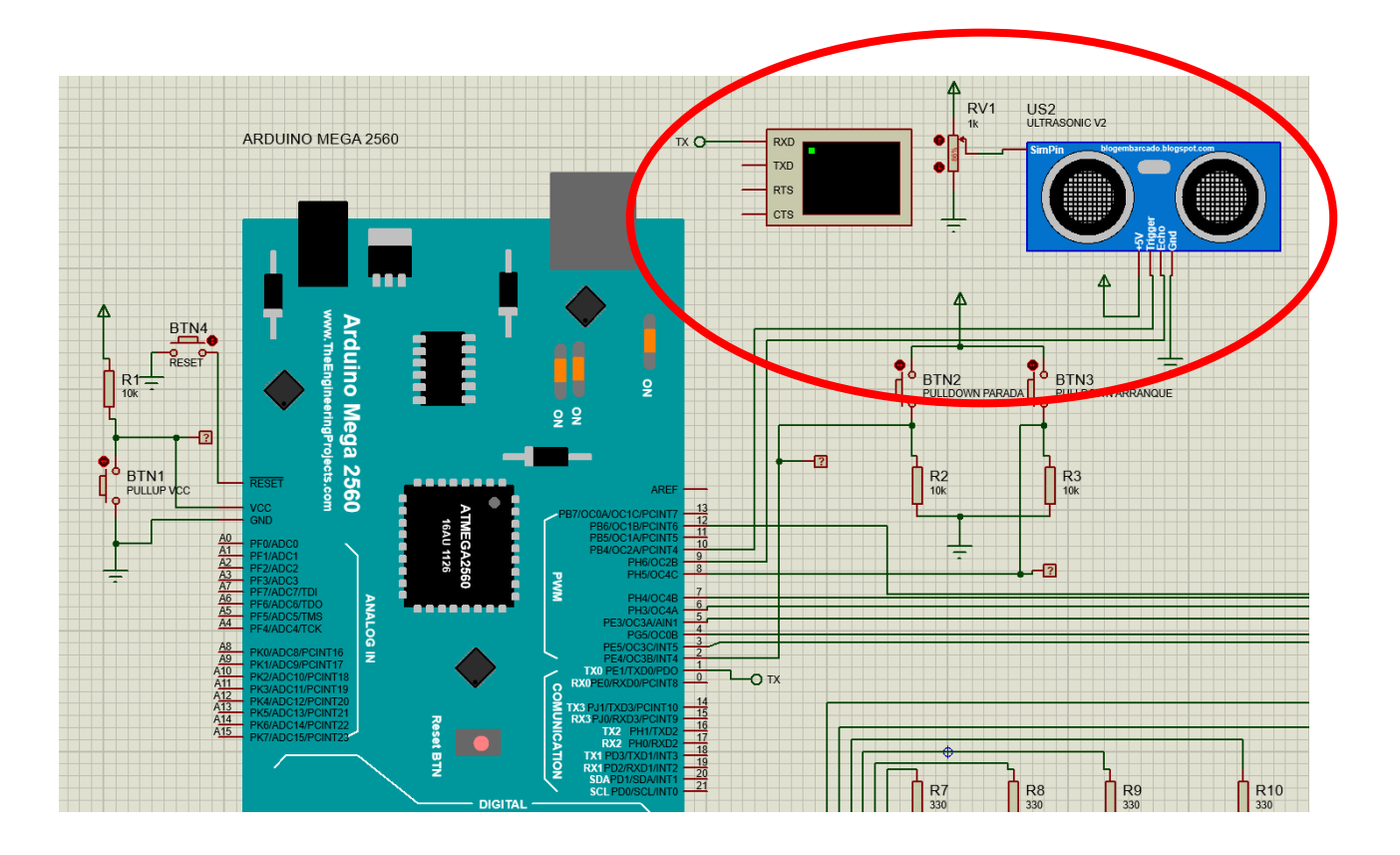

#### Fuente: Esquema realizado por el alumno

Figura 2-7 Esquema de simulación con sensor ultrasónico

Como se puede observar en la figura 2-7 se conecta en los pines correspondientes declarados en la programación, en el cual además se observa un visualizador virtual, el cual ha sido utilizado aprovechando la situación de lograr este proyecto mediante el simulador.

Este terminal virtual indicará la cantidad de alcohol gel que existe en el envase, a continuación, se presentará dicho terminal con su cantidad en mililitros. Es importante mencionar que esta variación de alcohol gel en la práctica, se logra en el simulador mediante un potenciómetro conectado al pin "SimPin".

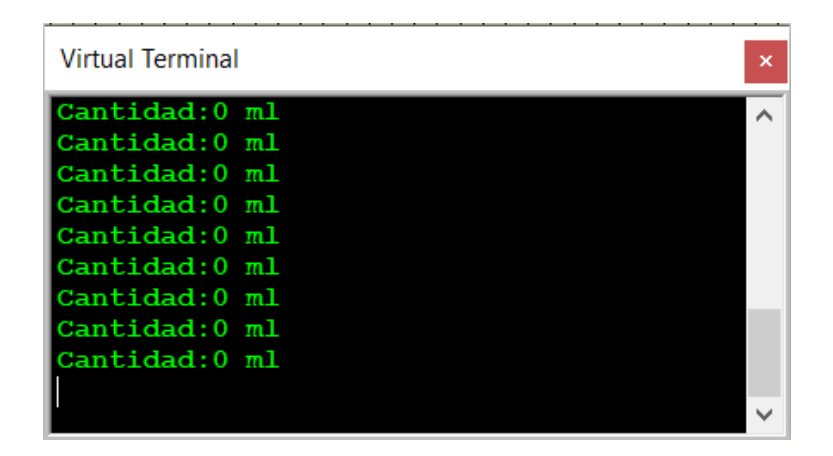

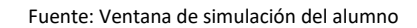

Figura 2-8 Visualizador virtual con el envase vacío

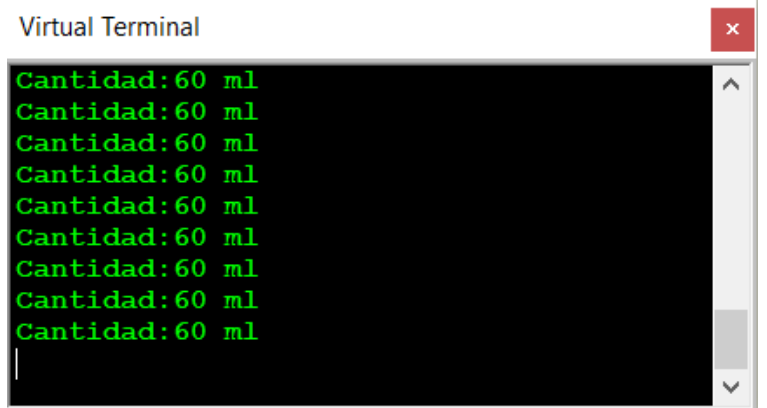

Fuente: Ventana de simulación del alumno

Figura 2-9 Visualizador virtual con el envase lleno

En las figuras 2-8 y 2-9 se muestran los extremos del proceso, tanto el envase vacío y lleno, conteniendo 0 ml y 60 ml respectivamente. El potenciómetro fue ajustado con una variación muy pequeña, por ende, los valores de los mililitros del envase serán bastante precisos.

Después de cada acción del proceso se actualizará la cantidad de ml que se encuentran en el envase, para mantener un control constante del proceso y no se provoque ningún derramamiento.

#### <span id="page-38-0"></span>**2.2. CÓDIGOS DE PROGRAMACIÓN Y SOFTWARE**

Sin lugar a duda una de las partes más importantes de llevar a cabo este proyecto, son los códigos de programación. A través de estos, las tarjetas de desarrollo ejecutarán las instrucciones que permitirán el funcionamiento del prototipo.

Para un mejor entendimiento de estos códigos, se utilizarán diagramas de flujo, los que facilitarán la visualización y comprensión de la ejecución de los programas que estos representan. Los diagramas de flujo son una herramienta esquemática que, a través de bloques, muestra en forma clara y ordenada las acciones que realiza un programa específico.

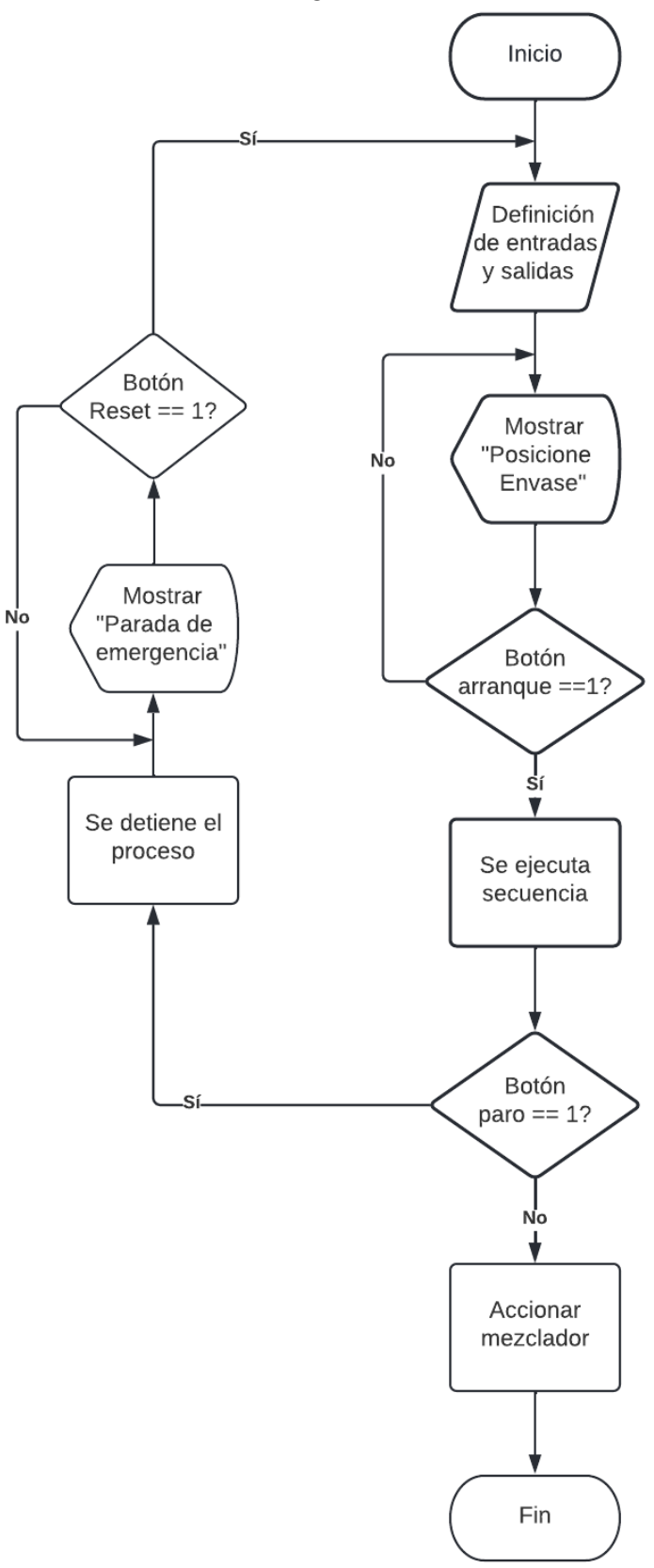

Fuente: Diagrama realizado por el alumno en Lucid Chart

Figura 2-10 Diagrama de flujo del proceso

El diagrama de flujo muestra el proceso completo resumido en bloques, el cual en su inicio comienza definiendo las entradas y salidas del proceso, luego muestra en pantalla "Posicione Envase" lo cual corresponde al estado inicial (o "Stand By") del proceso, es decir, sin realizar ningún tipo de accionamiento. El siguiente paso corresponde a una decisión que recae sobre el botón de arranque, por ende, se consulta si se acciona o no, en caso de ser accionado, procede a ejecutar la secuencia de verter los productos al envase, en caso de no ser accionado se seguirá mostrando en pantalla "Posicione Envase" esperando el accionamiento del botón de inicio. Siempre se podrá interrumpir el proceso mediante el botón de paro, dicho botón se posiciona en el diagrama luego del proceso principal, pero cabe destacar que este botón actúa de forma inmediata en cualquier momento del proceso, ya que se hace uso del pin de interrupción del arduino. Si el botón de paro es accionado, se detiene instantáneamente el proceso y muestra en pantalla "Parada de emergencia", la única forma de salir de este bucle es con el botón de reset del propio arduino, el cual provoca que el programa entre en su estado inicial que muestra en pantalla "Posicione Envase". Para el caso de que el botón de paro no sea accionado, el proceso cumplirá de manera efectiva su cometido y se terminará estando listo para realizar nuevamente el ciclo.

A continuación, se explicará detalladamente cada paso de la programación del arduino Mega realizada en el software Arduino IDE.

```
Alcohol_gel_Arduino_Mega_Prog
#include <LiquidCrystal.h>
LiquidCrystal lcd(12, 3, 4, 5, 6, 7);
int arranque;
int paro;
long duracion;
long distancia;
int echo=9;
int trig=10;
void setup() {
  Serial.begin(9600);
 lcd.begin(16,2);pinMode(trig, OUTPUT); // Emisor
 pinMode(echo, INPUT); // Receptor
 pinMode(8, INPUT);
  pinMode(2, INPUT);
  pinMode(0, OUTPUT);
 pinMode(3, OUTPUT);
 pinMode(4, OUTPUT);
 pinMode(5, OUTPUT);
 pinMode(6, OUTPUT);
  pinMode(7, OUTPUT);
 pinMode(22, OUTPUT);
 pinMode(23, OUTPUT);
  pinMode(24, OUTPUT);
  pinMode(25, OUTPUT);
  pinMode(26, OUTPUT);
 pinMode(27, OUTPUT);
\overline{\phantom{a}}
```
Fuente: Programación realizada por el alumno

Figura 2-11 Programación declaración de entradas y salidas

En la figura 2-11 se muestran la librería a utilizar que es la del Display LCD, además, se definen el tipo de variables (int y long), para el apartado de "void setup()" se inicializan tanto el LCD como la definición de velocidad del cristal.

Por último, se declaran todas las entradas y salidas con su correspondiente pin usar en el Arduino Mega.

```
void loop()arranque = digitalRead(8); // Botón de arranque en entrada 8
 paro = digitalRead(2); // Botón de paro en entrada 8
 //Para estabilizar nuestro módulo ultrasónico
     digitalWrite(trig, LOW);
     delavMicroseconds(4):
     //disparo de un pulso en el trigger de longitud l0us
     digitalWrite(trig, HIGH);
     delavMicroseconds(10);
     digitalWrite(trig, LOW);
     //Lectura de la duración del pulso HIGH generado hasta recibir el Echo
     duracion=pulseIn(echo, HIGH);
     distancia=duracion/1080;// (ml)
     Serial.print("Cantidad:");
     Serial.print(distancia);
     Serial.println(" ml");
     delay(100);attachInterrupt(digitalPinToInterrupt(2), interrupcion, RISING);
```
Fuente: Programación realizada por el alumno

Figura 2-12 Programación Bucle y definición de interrupción

En la figura 2-12 se observa el desarrollo del loop de la programación, esta secuencia se repite infinitamente si es que no se cumple ninguna condición, en este apartado el sensor ultrasónico censa cada 100 [ms] la cantidad de mililitros que habría en el envase, tal como se muestra en las figuras 2-8 y 2-9. En la última línea se define la interrupción en el Pin 2 que también es activada en el canto de subida mediante la declaración "RISING".

```
if ( arranque == HIGH) { //pregunta si el botón está en estado alto
 digitalWrite(27, HIGH); // Vertemos 0.4% Carbopol
 lcd. clear();
 lcd.setCursor(0,0);
 lcd.print("Vertiendo");
 lcd.setCursor(0,1);
 lcd.print("Carbopol");
 delay(400);digitalWrite(trig, HIGH);
 delayMicroseconds(10);
 digitalWrite(trig, LOW);
 //Lectura de la duración del pulso HIGH generado hasta recibir el Echo
 duracion=pulseIn(echo, HIGH);
 distancia=duracion/1080;// (ml)
 Serial.print("Cantidad:");
 Serial.print(distancia);
  Serial.println(" ml");
 delay(100);
```
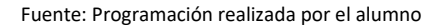

Figura 2-13 Programación condición de activación de secuencia

El programa ingresa a la instrucción de la figura 2-13 solo si el pulsador de arranque está en estado alto, de ser así, se activa el pin 27 y muestra en el LCD "Vertiendo Carbopol" durante 400 [ms], luego el pin es desactivado y, por último, muestra nuevamente en el terminal virtual la cantidad de alcohol gel en el envase en mililitros.

Una vez que se cumpla la condición de estado alto en el botón de arranque se vierten todos los productos con su tiempo correspondiente, en el apartado de Anexos está completamente detallado el desarrollo de la sentencia, pero a grandes rasgos, es igual la ejecución para cada material como en la figura 2-13.

```
else if ( paro == LOW ) {
lcd.setCursor(0,0);
lcd.print("Posicione");
lcd.setCursor(0,1);lcd.print("Envase");
digitalWrite(13, LOW);
digitalWrite(3,LOW);
digitalWrite(4,LOW);
digitalWrite(5,LOW);
digitalWrite(6,LOW);
digitalWrite(7,LOW);
digitalWrite(27, LOW);
digitalWrite(26, LOW);
digitalWrite(25, LOW);
digitalWrite(24, LOW);
digitalWrite(23, LOW);
digitalWrite(22,LOW);
```
Fuente: Programación realizada por el alumno

Figura 2-14 Programación condición reposo

La condición de la figura 2-14 señala que solo entra en esta instrucción si el botón de paro está en estado bajo, por lo que mostrará en el LCD "Posicione Envase" y de forma inmediata se apagarán todos los pines de salida.

```
void interrupcion()
\mathbf{I}while (true) {
      lcd. clear();
      lcd.setCursor(0,0);
      lcd.print("Parada de");
      lcd.setCursor(0,1);
     lcd.print("Emergencia");
      //Para estabilizar nuestro módulo ultrasónico
      digitalWrite(trig, LOW);
      delayMicroseconds(4);
      //disparo de un pulso en el trigger de longitud l0us
      digitalWrite(trig, HIGH);
      delayMicroseconds(10);
      digitalWrite(trig, LOW);
      //Lectura de la duración del pulso HIGH generado hasta recibir el Echo
      duracion=pulseIn(echo, HIGH);
      //Calculo distancia
      distancia=duracion/1080;// (ml)
      Serial.print("Cantidad:");
      Serial.print(distancia);
      Serial.println(" ml");
      delay(100);digitalWrite (13.LOW):
      digitalWrite (3, LOW) ;
      digitalWrite (4, LOW);
     digitalWrite(5, LOW);
      digitalWrite (6, LOW) ;
      digitalWrite(7, LOW);
     digitalWrite (27.LOW):
      digitalWrite(26, LOW);
      digitalWrite(25, LOW);
     digitalWrite(24, LOW);
     digitalWrite(23, LOW);
     digitalWrite(22, LOW);
 \mathcal{Y}\mathbf{I}
```
Fuente: Programación realizada por el alumno

Figura 2-15 Programación interrupción

En la figura 2-15 se expresa la interrupción realizada mediante el Pin 2 del Arduino, una vez iniciada la interrupción se muestra en el LCD "Parada de Emergencia", se mide la cantidad de alcohol gel en el envase y finalmente, se apagan todas las salidas.

En el caso de que se requiera reestablecer el sistema, se debe reiniciar el arduino con su correspondiente pulsador en el Pin de RESET, de ser accionado, el circuito entra en estado inicial donde se muestra en el LCD "Posicione Envase" listo para ejecutar nuevamente la secuencia.

## <span id="page-45-0"></span>**CAPÍTULO 3: RESULTADOS DE IMPLEMENTACIÓN Y COSTOS DEL PROYECTO**

#### <span id="page-46-0"></span>**3. RESULTADOS DE IMPLEMENTACIÓN Y COSTOS DEL PROYECTO**

A lo largo de este proyecto y documento se emplearon variados conocimientos que tienen directa relación al área a ejercer de forma profesional, este proyecto inicia al momento de encontrar una necesidad y satisfacerla. Para realizar la solución, se debió diseñar e implementar (mediante simulación) un prototipo que demostrara el funcionamiento de este. Los detalles del diseño e implementación de la prueba de concepto tales como las conexiones y programaciones realizadas, fueron estipulados en el capítulo 2 de este proyecto.

En este capítulo, se especificarán los resultados del diseño e implementación del prototipo antes mencionado, aclarando si el funcionamiento de las partes o subsistemas del proyecto funcionaron según lo esperado o no. Luego se comentarán algunas consideraciones realizadas para adaptar la solución escogida al prototipo. En ellas se mencionará que componentes fueron modificados, eliminados y las dificultades en la aplicación de estos.

Finalmente se detallarán los costos asociados a la realización de este trabajo de título tales como los valores asociados a los componentes utilizados y los costos enlazados a recursos humanos, ya sea, valor aproximado de la mano de obra y las horas de dedicación. También se precisarán los materiales adquiridos para la implementación del proyecto y los valores de estos.

#### <span id="page-46-1"></span>**3.1. RESULTADOS Y OBSERVACIONES DE IMPLEMENTACIÓN**

En el software se realizaron la conexiones e implementación sin problemas, sin embargo, se detectó un problema respecto al tiempo de simulación, ya que Proteus alerta de este problema haciendo alusión a una sobrecarga en la CPU, esto se soluciona modificando la velocidad de cristal del arduino, pero al hacer esto, el circuito deja de funcionar, por ende, se dejó con los 16MHz en la frecuencia de reloj igualmente.

El problema mencionado anteriormente, solo aplica para el método de simulación, ya que, en implementación real, esto no sucede.

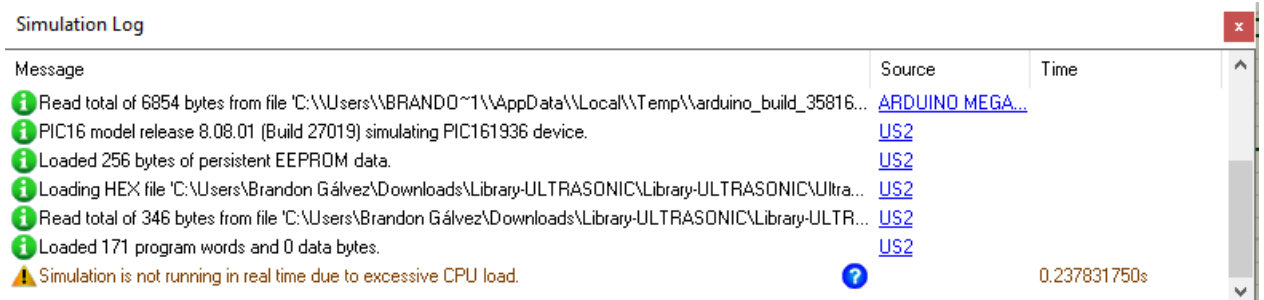

Fuente: Captura realizada por el alumno

Figura 3-1 Mensaje de advertencia de sobrecarga de CPU

En la figura 3-1 se observa gráficamente la advertencia que ocurre en el segundo 0.23 aproximadamente, es decir, ocurre de manera inmediata al iniciar la simulación. Por otra parte, se investigó acerca de este mensaje, pero resultó infructuosa la investigación ya que de ninguna forma se logró normalizar.

La elaboración del prototipo está enfocada al sistema automático de masificar alcohol gel, se necesita que los productos fluyan por ductos de manera controlada, esto ocurre de manera real, debido a que este proyecto es simulado este detalle se omite ya que para sistemas de software Proteus no existe como simular los ductos con los respectivos contenedores de elementos. Esta implementación se compone de una medición análoga de las cantidades en cada recipiente, una pantalla de visualización de los datos entregados por el sensor ultrasónico, una tarjeta de desarrollo que permite realizar el proceso automático, además, del accionamiento del motor que se activa para lograr que la solución quede completamente homogénea, este proceso funciona en conjunto, todos los componentes cumplen una función diferente pero que, en general, dependen una de la otra para realizar de manera correcta el proceso, a continuación se detallarán los resultados de implementación y si se logró lo esperado o no.

#### <span id="page-48-0"></span>3.1.1. Medición variable analógica

Como bien se describe, la medición del nivel de la cantidad de alcohol gel se logra mediante un sensor de ultrasonido, al momento de realizar el prototipo en software fue difícil crear la programación, ya que, se debieron investigar comandos que nunca se habían visto anteriormente y a su vez se trabaja con un componente relativamente específico, pero también muy utilizado como lo es un sensor de ultrasonido. También cabe destacar que se debe calcular la distancia con la que retorna el eco del sensor para determinar la cantidad en mililitros que hay en el recipiente demostrada el punto 2.1.3.

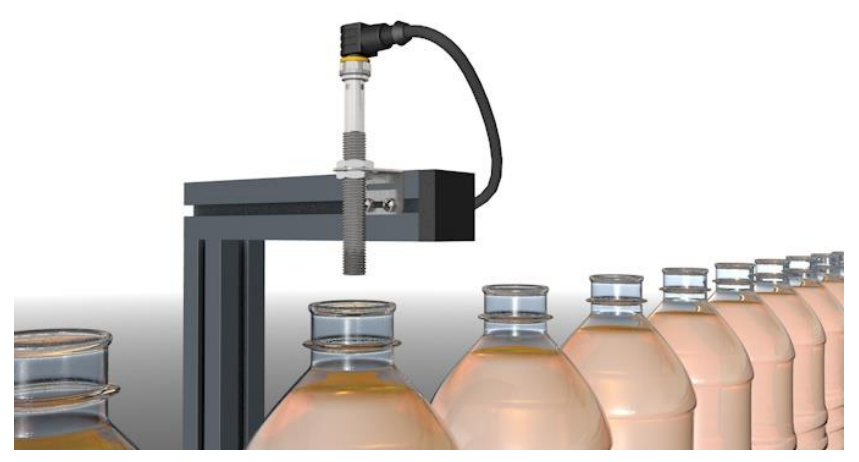

Fuente[: https://www.turck.com.mx/es/deteccion-de-nivel-en-embarcaciones-10601.php](https://www.turck.com.mx/es/deteccion-de-nivel-en-embarcaciones-10601.php)

Figura 3-2 Medición de nivel mediante sensor ultrasónico

En lo que a programación y compilación respecta, la medición realizada por el sensor entrega valores correctos de mililitros, pero cuando se ejecuta la simulación no es tan constante o rápida como lo hace cuando el sistema se encuentra en reposo, otro detalle a considerar recae en la precisión con la que podría medir el sensor, ya que se trata de medir una solución acuosa por lo que quizás no pueda medir correctamente.

En la figura 3-2 se muestra de forma referencial como es la disposición de los envases contenedores de alcohol gel, pero esto grafica de manera más industrial, ya que evidentemente este proceso es funcional mediante una correa transportadora la cual no fue incluida para este proyecto.

#### <span id="page-49-0"></span>3.1.2. Pantalla LCD

El propósito para el cual está destinado este componente es la visualización de datos arrojados por el sensor, lo primero que se realiza es la conexión pin a pin del arduino hacia la pantalla LCD, una vez realizada esa parte se procede a establecer las medidas exactas del componente en un lugar visible, para que el operador sea capaz de ver los datos ilustrados en el Display.

Idealmente, el lugar donde se situaría la pantalla de visualización sería el mismo que el de la tarjeta de desarrollo, esto es debido a la distancia de los cables empleados en este componente, mientras menos cables se ocupen mejor.

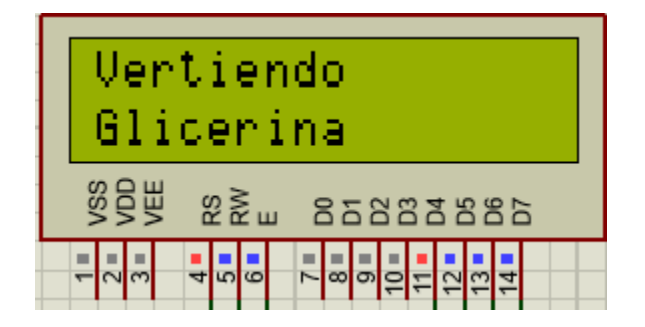

Fuente: Captura realizada por el alumno

Figura 3-3 "Vertiendo Glicerina" en Display LCD

En esta pantalla se visualizarían los materiales que se están vertiendo en tiempo real, de esta forma, ante cualquier falla, el operador se podrá dar cuenta en qué momento y con que elemento ocurre dicha falla, así es de mayor facilidad detectar el error y corregirlo sin pérdidas de tiempo.

En la figura 3-3 se visualiza como se mostraría en el Display LCD en el momento donde se estaría vertiendo la glicerina, cabe destacar que es posible centrar el texto el Display, pero en este proyecto no se aplicó ya que es un apartado opcional, si en algún momento se requiere, se calculan la cantidad de letras por palabras y dejarlo centrado teniendo en cuenta que el largo de cada línea del LCD es de 16 caracteres.

#### <span id="page-50-0"></span>3.1.3. Accionamiento de ductos y motor

Como se planteó en el capítulo dos de este trabajo, cada elemento tendría su recipiente en el cual se mantendría controlado su nivel, el hecho de que este proyecto se implementó de manera simulada, este apartado se omite, pero cabe mencionar que los ductos o tuberías que se deben implementar si se realiza de manera real deben tener un estudio previo respecto a la física de estos, ya que cada elemento tiene su espesor, densidad y otras características propias de cada uno de estos. Entonces, para efectos de simulación se estipulan valores (segundos) aproximados para los cuales son vertidos cada producto, además, se tendría que realizar un estudio físico de presión si se quisiera obtener un resultado óptimo y para generarlo de forma casera es sumamente complejo.

En la simulación, el funcionamiento del motor para la agitación y homogeneización de la solución es representada mediante una luz LED, la cual funciona durante 5 segundos lo que corresponde a una aproximación de la cual se considera aceptable para una mezcla de este tipo.

#### <span id="page-50-1"></span>3.1.4. Sistema de alcohol gel automático

Una vez analizados los instrumentos del proyecto por separado, es momento de ver el funcionamiento en conjunto, visualizar si la automatización del sistema de control de alcohol gel cumplía las expectativas planteadas y si satisfacía las necesidades presentadas al inicio de este informe.

Para lograr el funcionamiento del proceso, se realizó una programación con todas las instrucciones necesarias para que no ocurran fallos durante la ejecución del programa, cabe destacar que se utilizó el pin de interrupción propio del Arduino, esto con el fin de implementar un botón de parada ante cualquier ocurrencia.

Una problemática que es importante evidenciar, es el hecho de que este proyecto es totalmente simulado, por ende, los errores que pudiese haber en la práctica no se evidencian de en la forma que se está realizando este proyecto, sin embargo, se intentó precisar en lo máximo

posible como si fuese implementado de manera real, aunque claramente la programación si es creada para que funcione en todo momento.

### <span id="page-51-0"></span>**3.2. COSTOS DEL PROYECTO**

En esta sección se expondrán los costos asociados a los componentes y a los materiales utilizados en la realización de este proyecto de título, además de los recursos humanos empleados.

#### <span id="page-51-1"></span>3.2.1. Proveedores de componentes y materiales

Para este proyecto se realizó una pequeña cotización de componentes, por lo que se efectuó una tabla comparativa con algunas opciones de proveedores, para luego escoger la opción más conveniente. En la tabla 3-1 se presenta la comparación de proveedores consultados vía online.

<span id="page-52-0"></span>

| Componente/Material   | Costo (CLP) | Costo (USD) (13/09/21) | Proveedor cotizado |  |
|-----------------------|-------------|------------------------|--------------------|--|
| Arduino Mega 2560     | \$36.990    | \$46,94                | <b>MCI</b>         |  |
|                       | \$36.990    | \$46,94                | Arduino            |  |
|                       | \$24.700    | \$6,24                 | MercadoLibre       |  |
| Sensor HC-SR04        | \$1.290     | \$1,64                 | <b>MCI</b>         |  |
|                       | \$2.500     | \$3,17                 | Global Electrónica |  |
|                       | \$529       | \$0,67                 | AliExpress         |  |
| Motor DC 12V 300RPM   | \$7.000     | \$8,88                 | Global Electrónica |  |
|                       | \$2.400     | \$3,04                 | AliExpress         |  |
| Display LCD 16x2      | \$2.990     | \$3,68                 | <b>MCI</b>         |  |
|                       | \$3.900     | \$4,95                 | Global Electrónica |  |
|                       | \$1.380     | \$1,75                 | AliExpress         |  |
| Carbopol 250g         | \$83.977    | \$107,02               | Cosmotienda        |  |
| Glicerina Líquida 1Lt | \$4.890     | \$6,23                 | MercadoLibre       |  |
| Trietanolamina 280g   | \$2.950     | \$3,76<br>MercadoLibre |                    |  |
| Alcohol 96% 1Lt       | \$5.990     | \$7,63<br>MercadoLibre |                    |  |
| Agua purificada 2Lt   | \$750       | \$0,96<br>Lider.cl     |                    |  |
| Agitador Magnético    | \$68.917    | \$87,83                | MercadoLibre       |  |

Tabla 3-1. Proveedores por componentes y/o material.

Fuente: Tabla creada por el alumno.

#### <span id="page-53-0"></span>3.2.2. Evaluación de costos por mano de obra

Si bien el proyecto fue desarrollado con componentes y materiales, nada habría sido posible sin la mano de obra o recurso humano. Para realizar una estimación del valor que tendría la mano de obra por hora trabajada en este proyecto, se investigó en variadas fuentes los sueldos alcanzados por técnicos en electrónica formados en universidades.

Como resultado se obtiene que, en promedio, un técnico en electrónica de nivel universitario gana al mes aproximadamente \$750.000 CLP equivalentes a 25,2 UF con valores referentes al año actual 2021 por un total de 180 horas trabajadas.

Para poder realizar el cálculo de costo por hora-hombre de este proyecto, se utilizará el valor mencionado anteriormente. Es necesario realizar un aproximado de las horas que se trabajaron para desarrollar este proyecto, llegando a una estimación de 85 horas trabajadas durante el semestre académico, las que abarcan el diseño del prototipo y la confección de la programación. En la tabla 3-2 se presentan los costos por mano de obra para este proyecto en concreto.

<span id="page-53-1"></span>

| Horas dedicadas | Costo Hora-  | Costo Hora- | Costo total por | Costo total por |
|-----------------|--------------|-------------|-----------------|-----------------|
|                 | Hombre (CLP) | Hombre (UF) | mano de obra    | mano de obra    |
|                 |              |             | (CLP)           | (UF)            |
| 85              | \$4.166      | 1,4         | \$350.110       | 11,76           |

Tabla 3-2. Costos por mano de obra aplicados al proyecto.

Fuente: Tabla creada por el alumno.

#### <span id="page-54-0"></span>3.2.3. Costos finales del proyecto

A continuación, se procede a exponer los componentes adquiridos en los proveedores seleccionados con su valor final (tabla 3-3). En algunos artículos se preferirán tener mayor cantidad en caso de posibles incidencias de fallas.

<span id="page-54-1"></span>

| Componente/Material   | Proveedor    | Costo por    | Cantidad       | Costo final |
|-----------------------|--------------|--------------|----------------|-------------|
|                       | seleccionado | unidad (CLP) | adquirida      | (CLP)       |
| Arduino Mega 2560     | MercadoLibre | \$24.700     | 1              | \$24.700    |
| Sensor HC-SR04        | <b>MCI</b>   | \$1.290      | 3              | \$3.870     |
| Motor DC 12V 3000RPM  | AliExpress   | \$2.400      | 1              | \$2.400     |
| Display LCD 16x2      | <b>MCI</b>   | \$2.990      | $\overline{2}$ | \$5.980     |
| Carbopol 250g         | Cosmotienda  | \$83.977     | 1              | \$83.977    |
| Glicerina Líquida 1Lt | MercadoLibre | \$4.890      | 1              | \$4.890     |
| Trietanolamina 280g   | MercadoLibre | \$2.950      | 1              | \$2.950     |
| Alcohol 96% 1Lt       | MercadoLibre | \$5.990      | $\mathbf 1$    | \$5.990     |
| Agua purificada 2Lt   | Lider.cl     | \$750        | $\overline{2}$ | \$1.500     |
| Agitador Magnético    | MercadoLibre | \$68.917     | $\mathbf 1$    | \$68.917    |
|                       |              |              | Costo total    | \$205.174   |

Tabla 3-3. Costos finales por cada componente y material.

Fuente: Tabla creada por el alumno.

Si se utilizan todos los valores obtenidos hasta ahora, ya sea costo por mano de obra y costo final de los componentes implementados en el proyecto, se logra calcular el valor final del costo de este proyecto de título. En la tabla 3-4 se muestran los valores y el costo final del proyecto.

En este apartado se considerarán los materiales faltantes de la tabla 3-3 ya que, en dicha tabla solo se seleccionan los productos a realizar de manera "ficticia", por consecuencia, en la tabla 3-4 se adicionan materiales para saber el costo real.

<span id="page-55-0"></span>

| Componente/Material    | Proveedor    | Costo por    | Cantidad       | Costo final |
|------------------------|--------------|--------------|----------------|-------------|
|                        | seleccionado | unidad (CLP) | adquirida      | (CLP)       |
| Arduino Mega 2560      | MercadoLibre | \$24.700     | $\mathbf{1}$   | \$24.700    |
| Sensor HC-SR04         | <b>MCI</b>   | \$1.290      | 3              | \$3.870     |
| Motor DC 12V           | AliExpress   | \$2.400      | $\mathbf{1}$   | \$2.400     |
| 3000RPM                |              |              |                |             |
| Display LCD 16x2       | <b>MCI</b>   | \$2.990      | $\overline{2}$ | \$5.980     |
| Carbopol 250g          | Cosmotienda  | \$83.977     | $\mathbf{1}$   | \$83.977    |
| Glicerina Líquida 1Lt  | MercadoLibre | \$4.890      | $\mathbf{1}$   | \$4.890     |
| Trietanolamina 280g    | MercadoLibre | \$2.950      | $\mathbf{1}$   | \$2.950     |
| Alcohol 96% 1Lt        | MercadoLibre | \$5.990      | $\mathbf{1}$   | \$5.990     |
| Agua purificada 2Lt    | Lider.cl     | \$750        | $\overline{2}$ | \$1.500     |
| Agitador Magnético     | MercadoLibre | \$68.917     | $\mathbf{1}$   | \$68.917    |
| Manguera transparente  | Sodimac      | \$9.990      | $\mathbf{1}$   | \$9.990     |
| Vaso Precipitado 500ml | MercadoLibre | \$6.000      | 6              | \$36.000    |
| Probeta 250 ml         | MercadoLibre | \$6.000      | 1              | \$6.000     |
| Balanza Digital        | MercadoLibre | \$9.990      | $\mathbf{1}$   | \$9.990     |
| Mezclador              | MercadoLibre | \$2.990      | $\mathbf{1}$   | \$2.990     |
|                        |              |              | Costo total    | \$270.144   |

Tabla 3-4. Costo final detallado de cada componente y material a implementar.

Fuente: Tabla creada por el alumno.

<span id="page-56-0"></span>

| Costo total de componentes | Costo total de mano de obra | Costo final de proyecto |
|----------------------------|-----------------------------|-------------------------|
| y materiales (CLP)         | (CLP)                       |                         |
| \$270.144                  | \$350.110                   | \$620.254               |

Tabla 3-5. Costo final del proyecto desarrollado.

Fuente: Tabla creada por el alumno.

El valor final aumenta debido al precio de la mano de obra estimado con los datos anteriormente especificados y a la cantidad de horas trabajadas en el proyecto, pero no es un valor realista sino, una proyección de cuánto costaría este proyecto si fuera desarrollado por un técnico en electrónica. Es decir, los valores son totalmente referenciales.

#### **CONCLUSIONES**

<span id="page-57-0"></span>Al inicio del desarrollo de este trabajo se buscaba encontrar la solución ante una necesidad creada debido a la contingencia a nivel mundial, la cual consiste en una enfermedad viral conocida como Coronavirus o Covid-19. Por esta razón se pensó en la forma de masificar un producto, el cual es muy demandado en la actualidad, como lo es el alcohol en gel, pero de una forma más automática y efectiva. Lamentablemente, debido a la misma situación actual en el país imposibilitó la realización de este proyecto de manera física, esa es una razón, la otra, es el precio de los elementos con los que se fabrica la solución de alcohol gel, es elevado y la difícil comercialización de estos fueron suficientes para decidir que el proyecto se llevaría a cabo totalmente simulado. Es sabido que un proyecto realizado de forma física es totalmente diferente y se observan fenómenos reales, sin embargo, se hizo todo lo posible para que se pareciera lo máximo a la realidad.

Respecto al funcionamiento del proyecto, se logra observar una respuesta favorable, cumpliendo a grandes rasgos con lo especificado al principio, aunque si surgieron algunos problemas tales como el tiempo de simulación retrasado respecto al tiempo real en Arduino MEGA, esto se debe a la frecuencia de 16 MHz de su cristal, aunque si se bajaba su frecuencia, el sistema completo presentaba errores de sincronización. Debido a esto se dejó tal cual permitiendo funcionar con un tiempo desfasado al real.

Si se refiere a permisos, se debe realizar un estudio sobre la comercialización de este producto, ya que la venta ilegal de alcohol gel es penalizado con multas o sentencias mayores, por lo que se debe tener una licencia proveniente del ISP (Instituto de Salud Pública) con la nomenclatura "D" correspondiente a los desinfectantes. Se investigó infructuosamente del precio que tiene esta licencia, pero sin dudas debe estar en el orden de muchos millones de pesos chilenos ya que se trata de un producto de higiene personal.

Por último, de parte personal se espera que este proyecto en el futuro se pueda realizar de manera real, ya que la demanda de alcohol gel es altísima actualmente, entonces se considera que el proyecto es totalmente rentable, obviamente siempre cumpliendo del margen de lo legal con los permisos y licencias correspondientes a la comercialización de este tipo de productos.

# **BIBLIOGRAFÍA**

<span id="page-58-0"></span>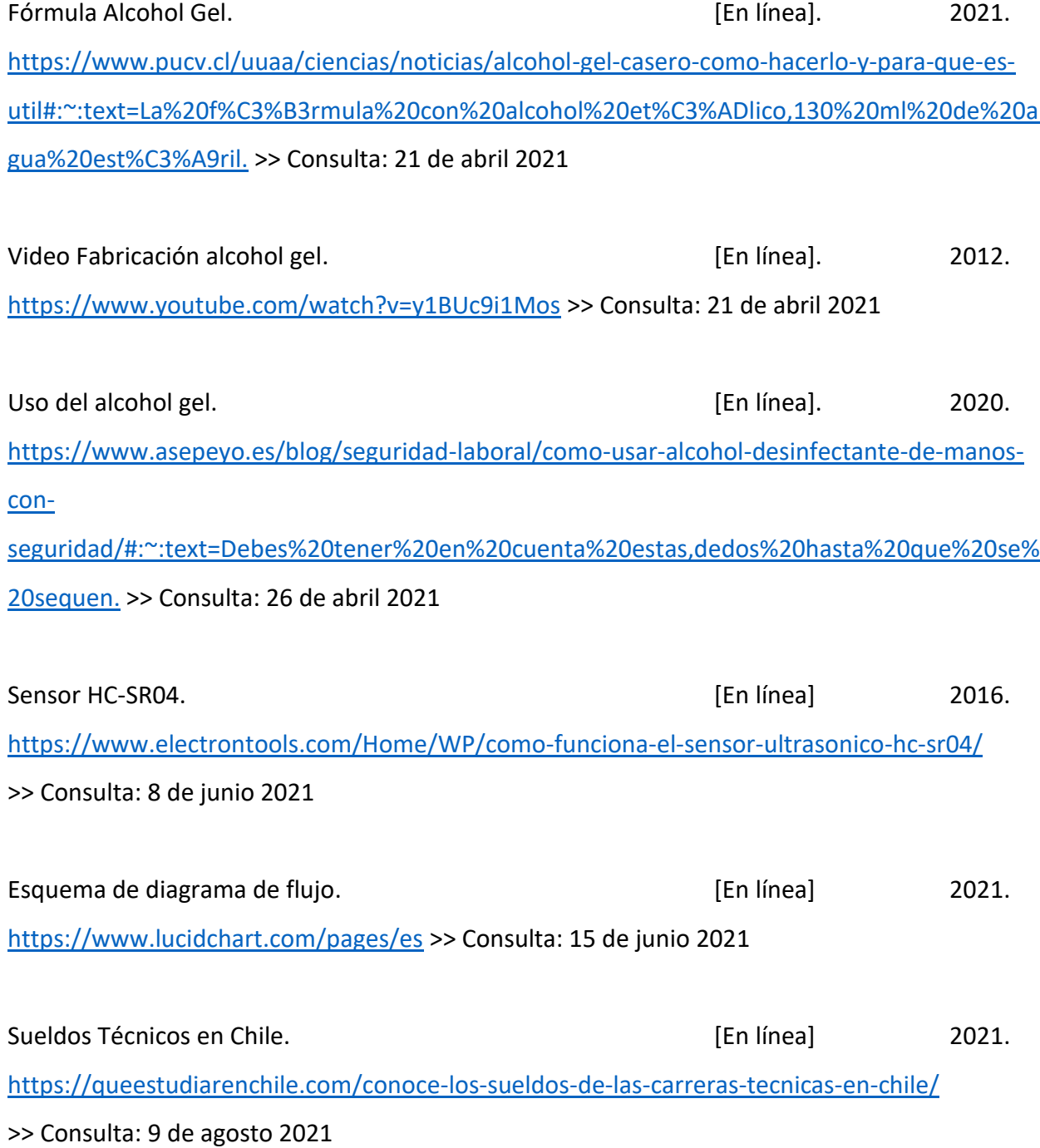

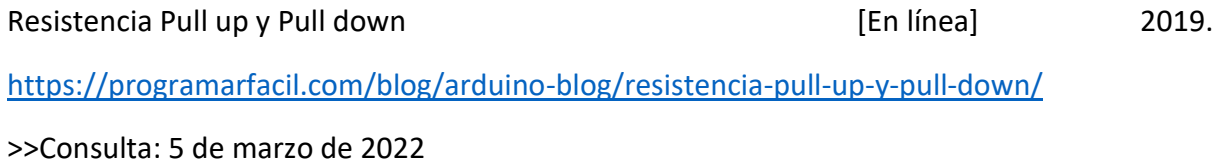

#### **GLOSARIO**

<span id="page-60-0"></span>MICROCONTROLADOR: Es un [circuito integrado](https://es.wikipedia.org/wiki/Circuito_integrado) programable, capaz de ejecutar las órdenes grabadas en su memoria. Está compuesto de varios bloques funcionales que cumplen una tarea específica. Un microcontrolador incluye en su interior las tres principales unidades funcionales de una [computadora:](https://es.wikipedia.org/wiki/Computadora) [unidad central de procesamiento,](https://es.wikipedia.org/wiki/Unidad_central_de_procesamiento) [memoria](https://es.wikipedia.org/wiki/Memoria_(inform%C3%A1tica)) y [periféricos](https://es.wikipedia.org/wiki/Perif%C3%A9rico_(inform%C3%A1tica)) de [entrada/salida.](https://es.wikipedia.org/wiki/Entrada/salida)

CCPEEU: Es una agencia del [Departamento de Salud y Servicios Humanos](https://es.wikipedia.org/wiki/Departamento_de_Salud_y_Servicios_Sociales_de_los_Estados_Unidos) de los [Estados](https://es.wikipedia.org/wiki/Estados_Unidos)  [Unidos](https://es.wikipedia.org/wiki/Estados_Unidos) cuya responsabilidad a nivel nacional radica en el desarrollo y la aplicación de acciones para la prevención y control de [enfermedades,](https://es.wikipedia.org/wiki/Enfermedad) [salud ambiental](https://es.wikipedia.org/wiki/Salud_ambiental) y la realización de actividades de educación y promoción de la salud.

SARS-CoV-2: Es un nuevo tipo de coronavirus que puede afectar a las personas y que se detectó por primera vez en diciembre de 2019 en la ciudad de Wuhan, provincia de Hubei, en China.

Covid-19: Enfermedad respiratoria muy contagiosa causada por el virus SARS-CoV-2.

SOFTWARE: Es un conjunto de códigos de programación y rutinas que permiten a la computadora ejecutar determinadas tareas.

ISP: Es un Servicio público, que posee autonomía de gestión y está dotado de personalidad jurídica y de patrimonio propio, dependiendo del Ministerio de Salud para la aprobación de sus políticas, normas y planes generales de actividades, así como en la supervisión de su ejecución.

LOOP: Conexión entre el circuito de transmisión y el de recepción, a efectos de devolver la señal y realizar mediciones.

#### **ANEXOS**

## <span id="page-61-0"></span>Lenguaje de programación Alcohol gel Arduino Mega

#include <LiquidCrystal.h> LiquidCrystal lcd(12,3,4,5,6,7); int arranque; int paro; long duracion; long distancia; int echo=9; int trig=10; void setup(){ Serial.begin(9600); lcd.begin(16,2); pinMode(trig,OUTPUT); // Emisor

pinMode(echo,INPUT); // Receptor

pinMode(8, INPUT);

pinMode(2, INPUT);

pinMode(0, OUTPUT);

pinMode(3, OUTPUT);

pinMode(4, OUTPUT);

pinMode(5, OUTPUT);

pinMode(6, OUTPUT);

pinMode(7, OUTPUT);

pinMode(22, OUTPUT);

pinMode(23, OUTPUT);

pinMode(24, OUTPUT);

```
 pinMode(25, OUTPUT);
 pinMode(26, OUTPUT);
 pinMode(27, OUTPUT);
```

```
}
```
void loop(){

arranque = digitalRead(8); // Botón de arranque en entrada 8

paro = digitalRead(2); // Botón de paro en entrada 8

//Para estabilizar nuestro módulo ultrasónico

digitalWrite(trig,LOW);

delayMicroseconds(4);

//disparo de un pulso en el trigger de longitud 10us

digitalWrite(trig,HIGH);

delayMicroseconds(10);

digitalWrite(trig,LOW);

//Lectura de la duración del pulso HIGH generado hasta recibir el Echo

duracion=pulseIn(echo,HIGH);

distancia=duracion/1080;// (ml)

Serial.print("Cantidad:");

Serial.print(distancia);

Serial.println(" ml");

delay(100);

attachInterrupt(digitalPinToInterrupt(2), interrupcion, RISING);

if( arranque == HIGH){ //pregunta si el botón está en estado alto

digitalWrite(27,HIGH); // Vertemos 0.4% Carbopol

lcd.clear();

lcd.setCursor(0,0);

```
 lcd.print("Vertiendo");
```
 lcd.setCursor(0,1); lcd.print("Carbopol"); delay(400); digitalWrite(trig,HIGH); delayMicroseconds(10); digitalWrite(trig,LOW);

 //Lectura de la duración del pulso HIGH generado hasta recibir el Echo duracion=pulseIn(echo,HIGH); distancia=duracion/1080;// (ml) Serial.print("Cantidad:"); Serial.print(distancia); Serial.println(" ml"); delay(100);

 digitalWrite(27,LOW); digitalWrite(26,HIGH); // Vertemos 0.5% Glicerina lcd.setCursor(0,0); lcd.print("Vertiendo"); lcd.setCursor(0,1); lcd.print("Glicerina"); delay(500);

 digitalWrite(trig,HIGH); delayMicroseconds(10); digitalWrite(trig,LOW); duracion=pulseIn(echo,HIGH); distancia=duracion/1080;// (ml) Serial.print("Cantidad:");

```
 Serial.print(distancia);
 Serial.println(" ml");
 delay(100);
```

```
 digitalWrite(26,LOW);
 digitalWrite(25,HIGH); // Vertemos 0.25% trietanolamina
 lcd.setCursor(0,0);
 lcd.print("Vertiendo");
 lcd.setCursor(0,1);
 lcd.print("Trietanolamina");
 delay(250);
```

```
 digitalWrite(trig,HIGH);
 delayMicroseconds(10);
 digitalWrite(trig,LOW);
 duracion=pulseIn(echo,HIGH);
 distancia=duracion/1080;// (ml)
 Serial.print("Cantidad:");
 Serial.print(distancia);
 Serial.println(" ml");
 delay(100);
```
delay(3000);

```
 digitalWrite(25,LOW);
 digitalWrite(24,HIGH); // Vertemos 70% Alcohol al 96%
 lcd.setCursor(0,0);
 lcd.print("Vertiendo");
 lcd.setCursor(0,1);
 lcd.print("Alcohol al 96%");
```
 digitalWrite(trig,HIGH); delayMicroseconds(10); digitalWrite(trig,LOW); duracion=pulseIn(echo,HIGH); distancia=duracion/1080;// (ml) Serial.print("Cantidad:"); Serial.print(distancia); Serial.println(" ml"); delay(100);

 digitalWrite(24,LOW); digitalWrite(23,HIGH); // Vertemos 30% Agua Purificada lcd.setCursor(0,0); lcd.print("Vertiendo"); lcd.setCursor(0,1); lcd.print("Agua purificada"); delay(1500);

```
 digitalWrite(trig,HIGH);
 delayMicroseconds(10);
 digitalWrite(trig,LOW);
 duracion=pulseIn(echo,HIGH);
 distancia=duracion/1080;// (ml)
 Serial.print("Cantidad:");
 Serial.print(distancia);
 Serial.println(" ml");
 delay(100);
```
 digitalWrite(23,LOW); digitalWrite(22,HIGH); // Agitador mezclando lcd.clear(); lcd.setCursor(0,0); lcd.print("Agitador"); lcd.setCursor(0,1); lcd.print("Mezclando..."); delay(5000); lcd.clear();

```
 digitalWrite(trig,HIGH);
 delayMicroseconds(10);
 digitalWrite(trig,LOW);
 duracion=pulseIn(echo,HIGH);
 distancia=duracion/1080;// (ml)
 Serial.print("Cantidad:");
 Serial.print(distancia);
 Serial.println(" ml");
 delay(100);
```

```
 digitalWrite(22,LOW);
 }
 else if( paro == LOW){
 lcd.setCursor(0,0);
 lcd.print("Posicione");
 lcd.setCursor(0,1);
 lcd.print("Envase");
 digitalWrite(13,LOW);
 digitalWrite(3,LOW);
```

```
 digitalWrite(4,LOW);
```
digitalWrite(5,LOW);

digitalWrite(6,LOW);

digitalWrite(7,LOW);

digitalWrite(27,LOW);

digitalWrite(26,LOW);

digitalWrite(25,LOW);

digitalWrite(24,LOW);

digitalWrite(23,LOW);

digitalWrite(22,LOW);

```
 }
```

```
}
```

```
void interrupcion()
```

```
{
```

```
 while(true){
```
lcd.clear();

```
 lcd.setCursor(0,0);
```

```
 lcd.print("Parada de");
```
lcd.setCursor(0,1);

lcd.print("Emergencia");

//Para estabilizar nuestro módulo ultrasónico

```
 digitalWrite(trig,LOW);
```

```
 delayMicroseconds(4);
```
//disparo de un pulso en el trigger de longitud 10us

digitalWrite(trig,HIGH);

delayMicroseconds(10);

digitalWrite(trig,LOW);

//Lectura de la duración del pulso HIGH generado hasta recibir el Echo

duracion=pulseIn(echo,HIGH);

 //Calculo distancia distancia=duracion/1080;// (ml) Serial.print("Cantidad:"); Serial.print(distancia); Serial.println(" ml"); delay(100); digitalWrite(13,LOW); digitalWrite(3,LOW); digitalWrite(4,LOW); digitalWrite(5,LOW); digitalWrite(6,LOW); digitalWrite(7,LOW); digitalWrite(27,LOW); digitalWrite(26,LOW); digitalWrite(25,LOW); digitalWrite(24,LOW); digitalWrite(23,LOW); digitalWrite(22,LOW);

}

}